# Using Intel® oneAPI Toolkits with FPGAs

Copyright © 2021 Intel Corporation.

This document is intended for personal use only.

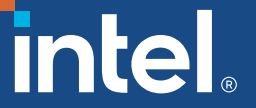

Unauthorized distribution, modification, public performance, public display, or copying of this material via any medium is strictly prohibited.

### Course Objectives

- Understand the development flow for FPGAs with the Intel<sup>®</sup> oneAPI toolkits
- Gain an understanding of common optimization methods for FPGAs

### Course Agenda

- Using FPGAs with the Intel® oneAPI Toolkits
	- Recap: Introduction to DPC++
	- What are FPGAs and Why Should I Care About Programming Them?
	- Development Flow for Using FPGAs with the Intel<sup>®</sup> oneAPI Toolkits
	- Lab: Practice the FPGA Development Flow
- **Optimizing Your Code for** FPGAs
	- Introduction to Optimizing FPGAs with the Intel oneAPI Toolkits
	- Lab: Optimizing the Hough Transform Kernel

### Timeline

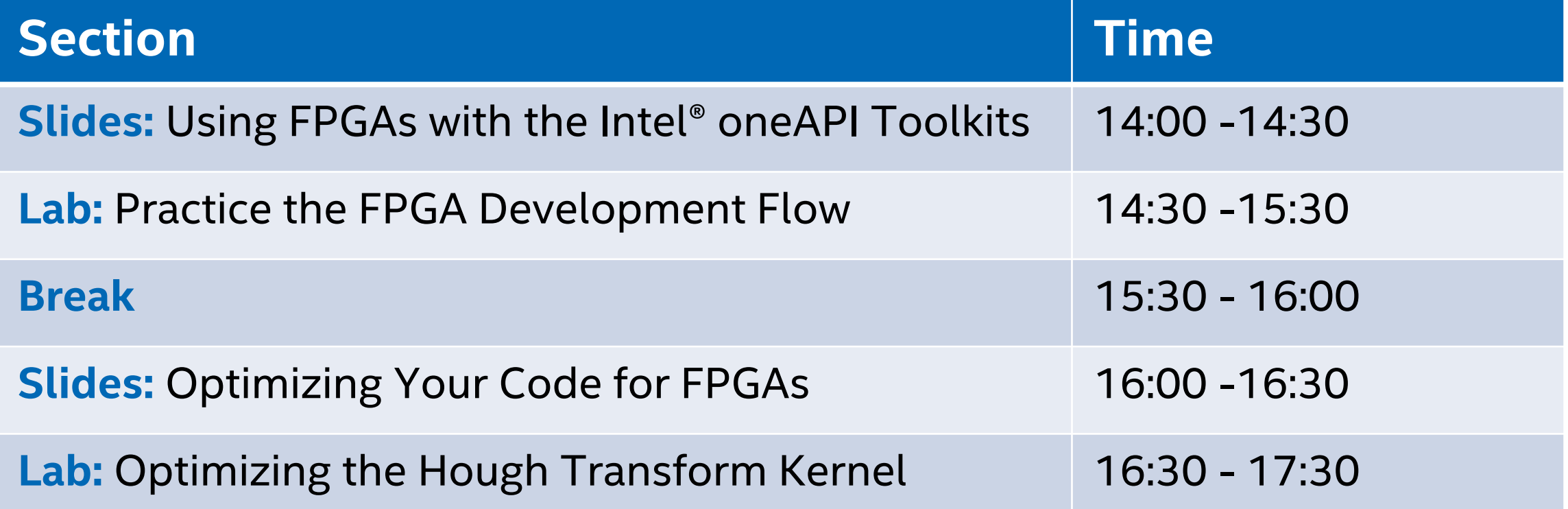

### Section: Using FPGAs with the Intel® oneAPI **Toolkits**

Sub-Topics:

- **E** Introduction to oneAPI
- Introduction to DPC++
- **. What are FPGAs and Why** Should | Care About Programming Them?
- **Development Flow for Using** FPGAs with the Intel® oneAPI Toolkits

# A Unified Programming Model

#### **Multiple Architectures**

The **oneAPI** product delivers a unified programming model to simplify development across diverse architectures.

It guarantees:

- **EXECOMMON developer experience** across Scalar, Vector, Matrix and Spatial architectures (CPU, GPU, AI and FPGA)
- Uncompromised native high-level language performance
- Industry standardization and open specifications

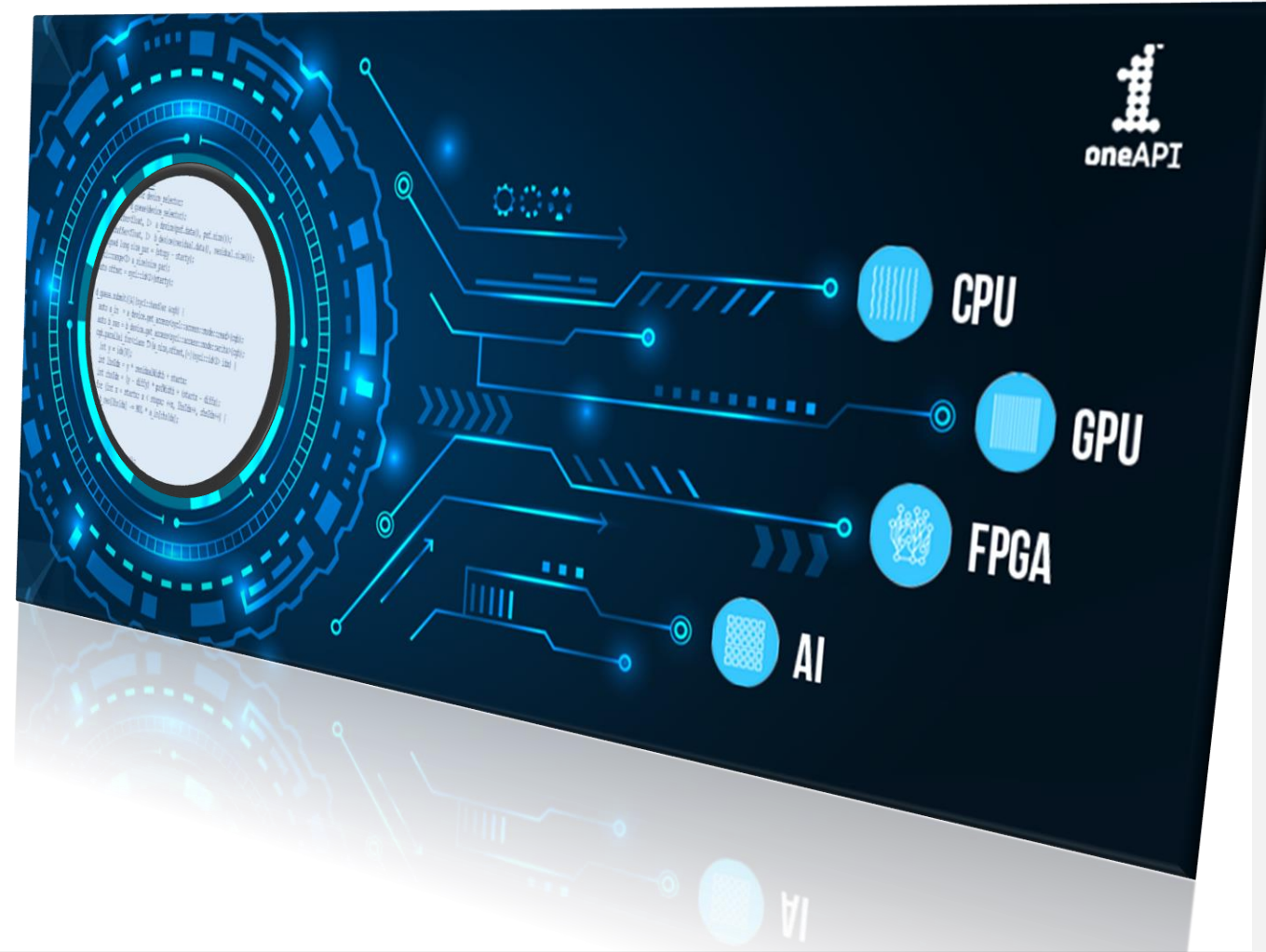

### Intel® oneAPI Product

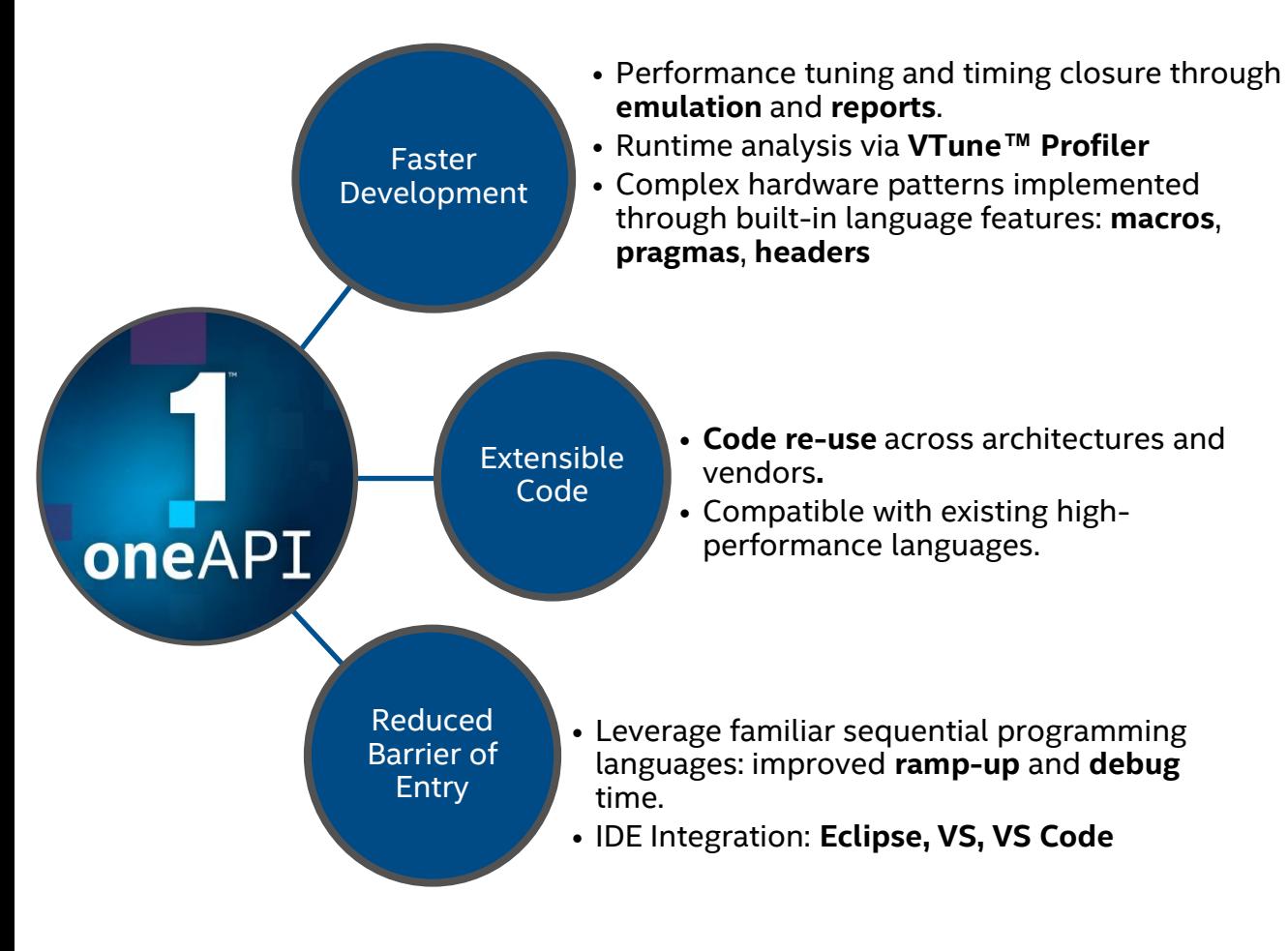

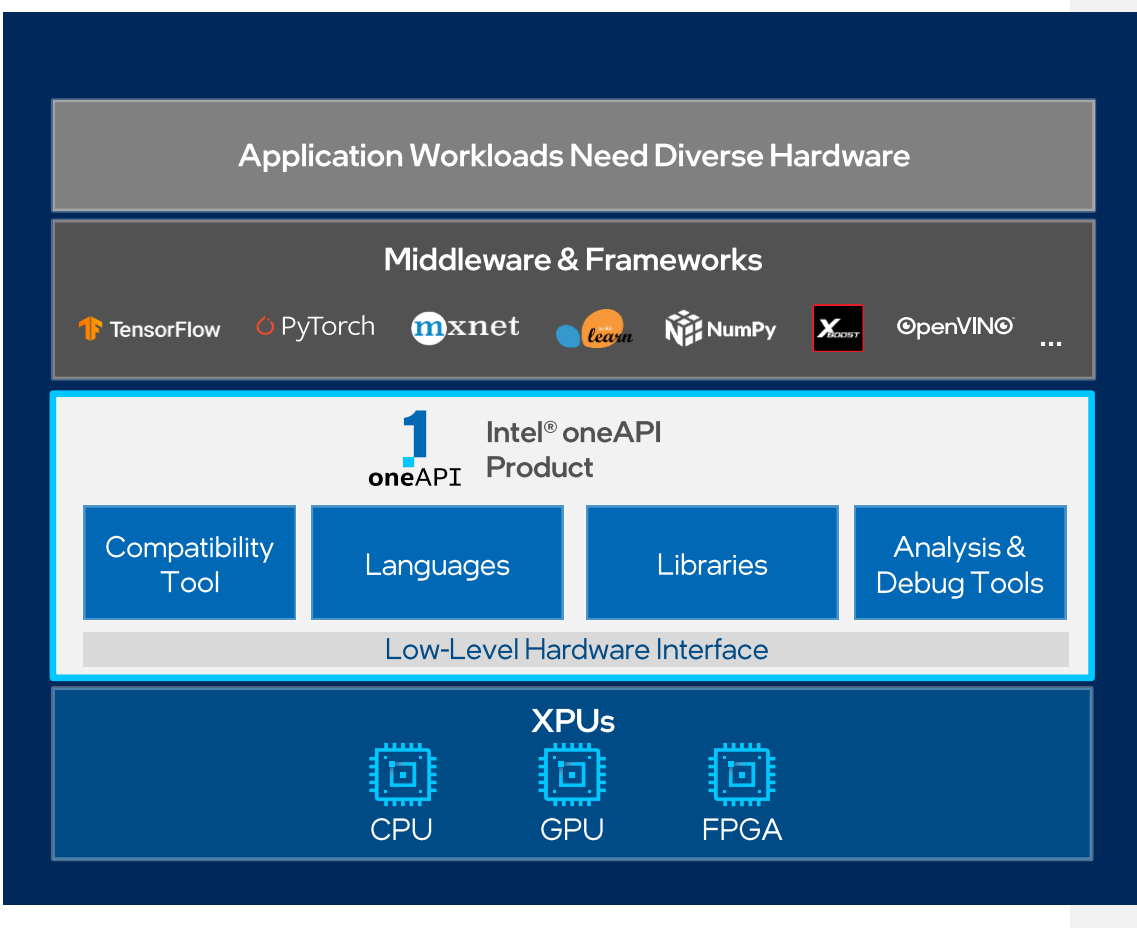

#### [Available Now](software.intel.com/oneapi)

### Intel® FPGAs + Intel® oneAPI Toolkits

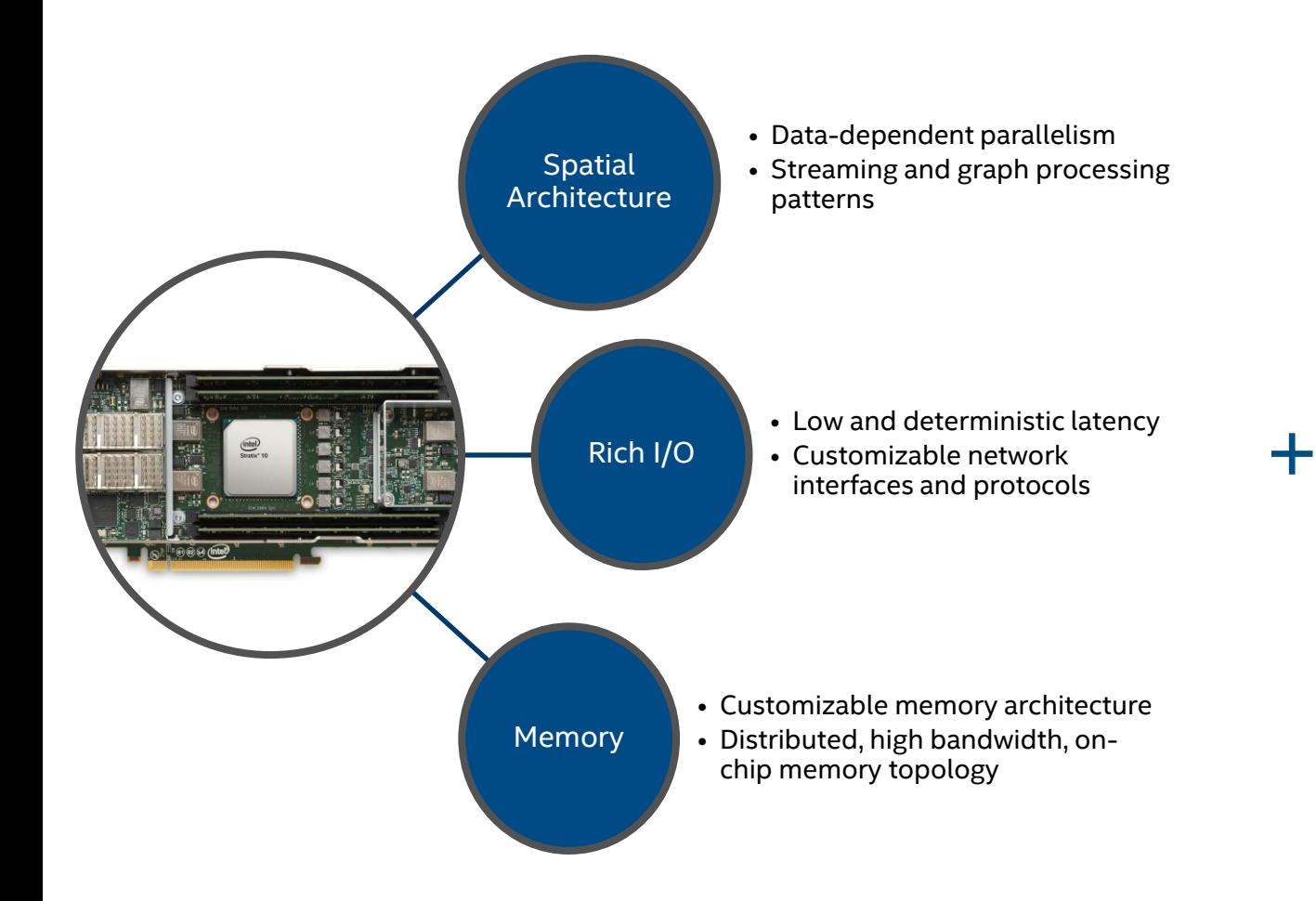

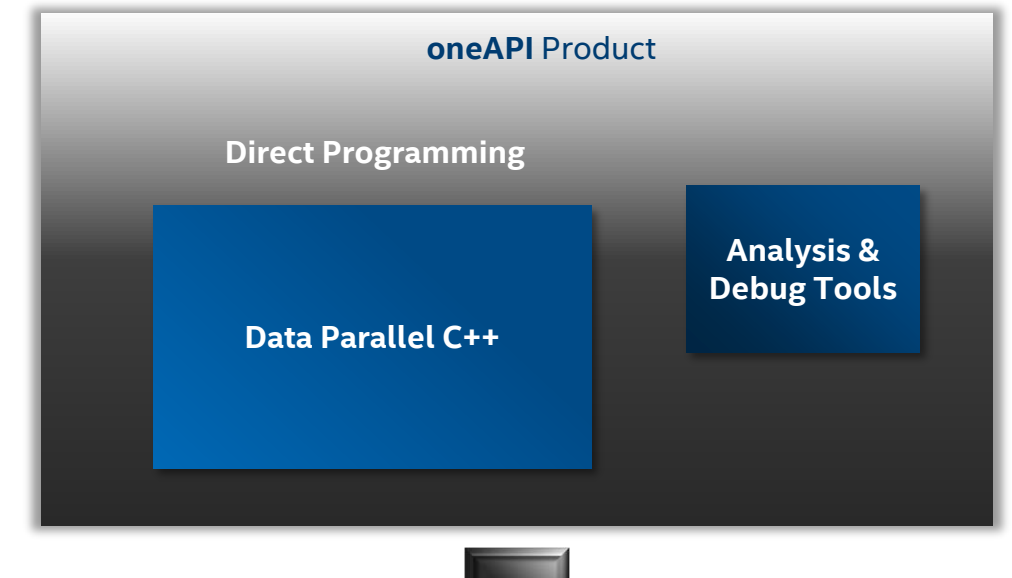

**FPGA FPGA**

### Section: Using FPGAs with the Intel® oneAPI **Toolkits**

### Sub-Topics:

- **·** Introduction to oneAPI
- Introduction to DPC++
- What are FPGAs and Why Should I Care About Programming Them?
- **Development Flow for Using** FPGAs with the Intel® oneAPI Toolkits

### Data Parallel C++ (DPC++)

- $\blacksquare$  Based on C++ and SYCL
	- SYCL is based on OpenCL
	- Think of it as SYCL + extensions
- Allows for single-source targeting of accelerators
	- (Doesn't require multiple files)
- **Common language meant to** target all XPUs
	- You do still need to "tune"

■ Goal is for the language to incorporate everything needed to get the best performance out of every architecture

• Open specification

### DPC++: Three Scopes

- DPC++ Programs consist of 3 scopes:
	- Application scope Normal host code
	- Command group scope Submitting data and commands that are for the accelerator
	- Kernel scope Code executed on the accelerator
- $\blacksquare$  The full capabilities of  $C++$  are available at application and command group scope
- At kernel scope there are limitations in accepted C++
	- Most important is no recursive code
	- See SYCL specification for complete list

```
void dpcpp code(int^* a, int^* b, int^* c) {
  //Set up an FPGA device selector
  INTEL::fpga_selector selector;
  // Set up a DPC++ device queue
  queue q(selector);
  // Setup buffers for input and output vectors
  buffer buf a(a, range<1>(N));
  buffer buf_b(b, range<1>(N));
  buffer buf c(c, range<1>(N));
  //Submit Command group function object to the queue
  q.submit([&](handler &h){
   //Create device accessors to buffers
    accessor a(buf_a, h, read_only);
    accessor b(buf_b, h, read_only);
    accessor c(buf_c, h, write_only);
Group
    //Dispatch the kernel
    h.single_task<VectorAdd>([=]() {
     for (int i = 0; i < kSize; i++) {
       c[i] = a[i] + b[i];}
    });
  });
}
                                   Application
                                   Scope
                                    Command
                                     Scope
                        Kernel Scope
```
### The "Runtime"

- $\blacksquare$  The DPC++/SYCL runtime is the program running in the background to control the execution and data passing needs of the heterogeneous compute execution
- **It handles:** 
	- Kernel and host execution in an order imposed by data dependency needs (discussed later)
	- Passing data back and forth between the host and device
	- Querying the device
	- $\bullet$  Ftc.

```
void dpcpp code(int* a, int* b, int* c) {
```

```
// Set up a DPC++ device queue
queue q(selector);
```

```
// Setup buffers for input and output vectors
buffer buf_a(a, range<1>(N));
buffer buf_b(b, range<1>(N));
buffer buf c(c, range<1>(N));
```

```
//Submit Command group function object to the queue
q.submit([&](handler &h){
```

```
//Create device accessors to buffers
accessor a(buf_a, h, read_only);
accessor b(buf b, h, read only);accessor c(buf c, h, write only);
```

```
//Dispatch the kernel
```

```
h.single_task<VectorAdd>([=]() {
    for (int i = 0; i \lt kSize; i++) {
      c[i] = a[i] + b[i];}
 });
});
```
### DPC++ Simple Program Walk-Through

Step 1: Create a device selector targeting the FPGA

```
queue q(selector);
```
// Set up a DPC++ device queue

void dpcpp code(int\* a, int\* b, int\* c) {

//Set up an FPGA device selector INTEL::fpga\_selector selector;

```
// Setup buffers for input and output vectors
buffer buf a(a, range<1>(N));
buffer buf_b(b, range<1>(N));
buffer buf c(c, range<1>(N));
```

```
//Submit Command group function object to the queue
q.submit([&](handler &h){
```

```
//Create device accessors to buffers
accessor a(buf_a, h, read_only);
accessor b(buf b, h, read only);accessor c(buf c, h, write only);
```

```
//Dispatch the kernel
```

```
h.single_task<VectorAdd>([=]() {
    for (int i = 0; i \lt kSize; i++) {
      c[i] = a[i] + b[i];}
 });
});
```
### DPC++ Simple Program Walk-Through

Step 1: Create a device selector targeting the FPGA

Step 2: Create a device queue, using the FPGA device selector

```
void dpcpp code(int* a, int* b, int* c) {
```

```
// Set up a DPC++ device queue
queue q(selector);
```

```
// Setup buffers for input and output vectors
buffer buf a(a, range<1>(N));buffer buf b(b, range<1>(N));buffer buf c(c, range<1>(N));
```
//Submit Command group function object to the queue q.submit([&](handler &h){

```
//Create device accessors to buffers
accessor a(buf_a, h, read_only);
accessor b(buf b, h, read only);accessor c(buf c, h, write only);
```

```
//Dispatch the kernel
```

```
h.single_task<VectorAdd>([=]() {
    for (int i = 0; i \lt kSize; i++) {
      c[i] = a[i] + b[i];}
 });
});
```
## DPC++ Simple Program Walk-Through

Step 1: Create a device selector targeting the FPGA

Step 2: Create a device queue, using the FPGA device selector

Step 3: Create buffers

```
void dpcpp code(int* a, int* b, int* c) {
```

```
// Set up a DPC++ device queue
queue q(selector);
```

```
// Setup buffers for input and output vectors
buffer buf a(a, range<1>(N));
buffer buf b(b, range<1>(N));
buffer buf c(c, range<1>(N));
```

```
//Submit Command group function object to the queue
q.submit([&](handler &h){
```

```
//Create device accessors to buffers
accessor a(buf_a, h, read_only);
accessor b(buf b, h, read only);accessor c(buf c, h, write only);//Dispatch the kernel
```

```
h.single_task<VectorAdd>([=]() {
    for (int i = 0; i \lt kSize; i++) {
      c[i] = a[i] + b[i];}
 });
});
```
### DPC++ Simple Program Walk-Through

Step 1: Create a device selector targeting the FPGA

Step 2: Create a device queue, using the FPGA device selector

Step 3: Create buffers

Step 4: Submit a command group for execution

```
void dpcpp code(int* a, int* b, int* c) {
```

```
// Set up a DPC++ device queue
queue q(selector);
```

```
// Setup buffers for input and output vectors
buffer buf a(a, range<1>(N));
buffer buf_b(b, range<1>(N));
buffer buf c(c, range<1>(N));
```

```
//Submit Command group function object to the queue
q.submit([&](handler &h){
```

```
//Create device accessors to buffers
```

```
accessor a(buf_a, h, read_only);
accessor b(buf b, h, read only);
accessor c(buf_c, h, write_only);
```

```
//Dispatch the kernel
  h.single_task<VectorAdd>([=]() {
    for (int i = 0; i \lt kSize; i++) {
      c[i] = a[i] + b[i];}
 });
});
```
### DPC++ Simple Program Walk-Through

Step 1: Create a device selector targeting the FPGA

Step 2: Create a device queue, using the FPGA device selector

Step 3: Create buffers

Step 4: Submit a command for execution

Step 5: Create buffer accessors so the FPGA can access the data

```
void dpcpp code(int* a, int* b, int* c) {
```

```
// Set up a DPC++ device queue
queue q(selector);
```

```
// Setup buffers for input and output vectors
buffer buf a(a, range<1>(N));
buffer buf b(b, range<1>(N));
buffer buf c(c, range<1>(N));
```

```
//Submit Command group function object to the queue
q.submit([&](handler &h){
```

```
//Create device accessors to buffers
accessor a(buf_a, h, read_only);
accessor b(buf b, h, read only);accessor c(buf c, h, write only);
```

```
//Dispatch the kernel
```

```
h.single_task<VectorAdd>([=]() {
    for (int i = 0; i \lt kSize; i++) {
      c[i] = a[i] + b[i];}
  });
});
```
### DPC++ Simple Program Walk-Through

Step 1: Create a device selector targeting the FPGA

Step 2: Create a device queue, using the FPGA device selector

Step 3: Create buffers

Step 4: Submit a command for execution

Step 5: Create buffer accessors so the FPGA can access the data

Step 6: Send a kernel for execution

```
//Set up an FPGA device selector
INTEL::fpga_selector selector;
```
void dpcpp code(int\* a, int\* b, int\* c) {

```
// Set up a DPC++ device queue
queue q(selector);
```

```
// Setup buffers for input and output vectors
buffer buf a(a, range<1>(N));
buffer buf_b(b, range<1>(N));
buffer buf c(c, range<1>(N));
```

```
//Submit Command group function object to the queue
q.submit([&](handler &h){
```

```
//Create device accessors to buffers
accessor a(buf_a, h, read_only);
accessor b(buf b, h, read only);accessor c(buf c, h, write only);
```

```
//Dispatch the kernel
```

```
h.single_task<VectorAdd>([=]() {
    for (int i = 0; i \lt kSize; i++) {
      c[i] = a[i] + b[i];}
 });
});
```
### DPC++ Simple Program Walk-Through

Step 1: Create a device selector targeting the FPGA

Step 2: Create a device queue, using the FPGA device selector

Step 3: Create buffers

Step 4: Submit a command for execution

Step 5: Create buffer accessors so the FPGA can access the data

Step 6: Send a kernel for execution

#### Done!

The contents of buf\_c are copied to \*c when the function finishes

(because of the buffer destruction of buf\_c)

### Section: Using FPGAs with the Intel® oneAPI **Toolkits**

### Sub-Topics:

- **·** Introduction to oneAPI
- Introduction to DPC++
- **. What are FPGAs and Why** Should I Care About Programming Them?
- **Development Flow for Using** FPGAs with the Intel® oneAPI Toolkits

41

#### FPGA stands for Field Programmable Gate Array

#### Gate refers to logic gates

• The basic building blocks for all the hardware on the chip

#### Array means there are many of them manufactured on the chip

- Many  $=$  billions
- Arranged into larger structures (more on this later)

Field Programmable means the internal components of the device and the connections between them are programmable after deployment

• Programmable = configurable

### FPGA = Configurable Hardware

The FPGA is made up of small building blocks of logic and other functions

Programming it means choosing:

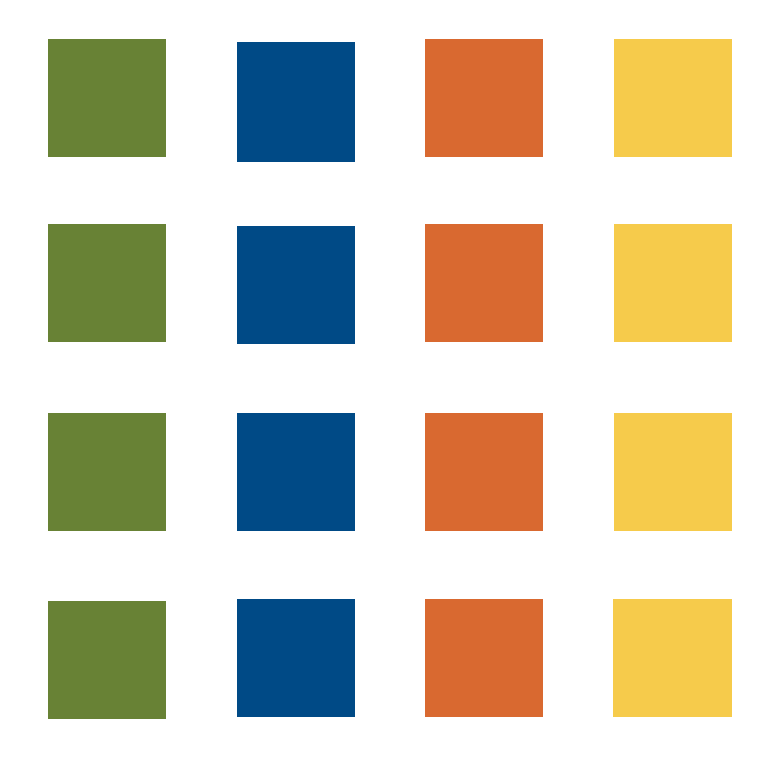

The FPGA is made up of small building blocks of logic and other functions

Programming it means choosing:

• The building blocks to use

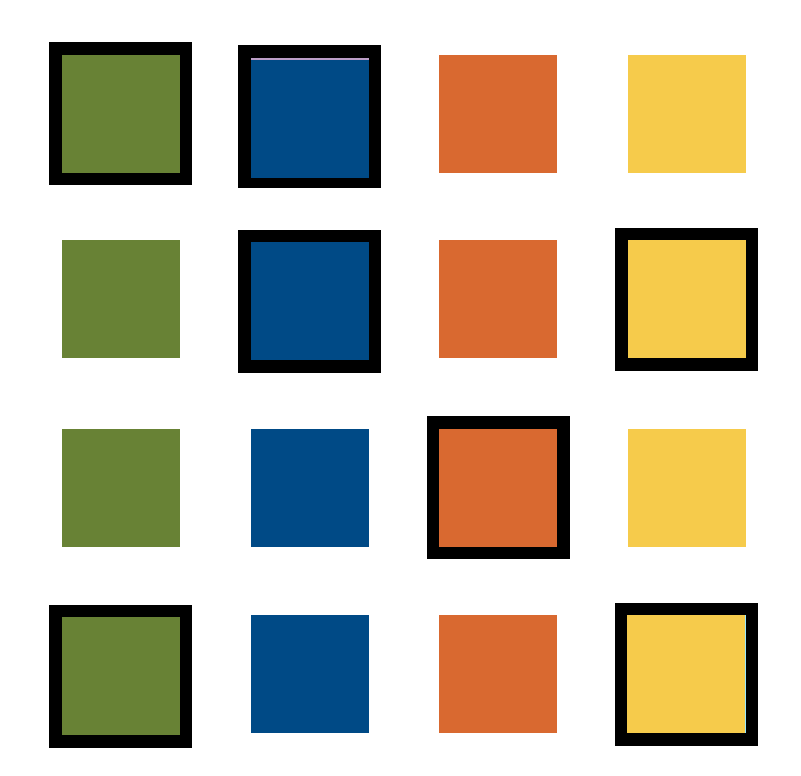

The FPGA is made up of small building blocks of logic and other functions

Programming it means choosing:

- The building blocks to use
- How to configure them

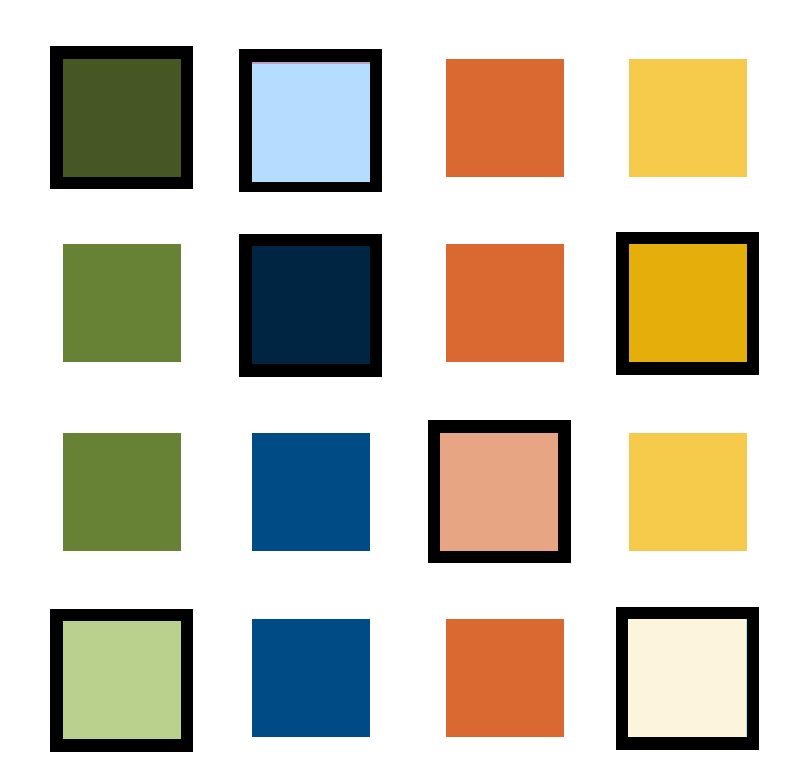

The FPGA is made up of small building blocks of logic and other functions

Programming it means choosing:

- The building blocks to use
- How to configure them
- And how to connect them

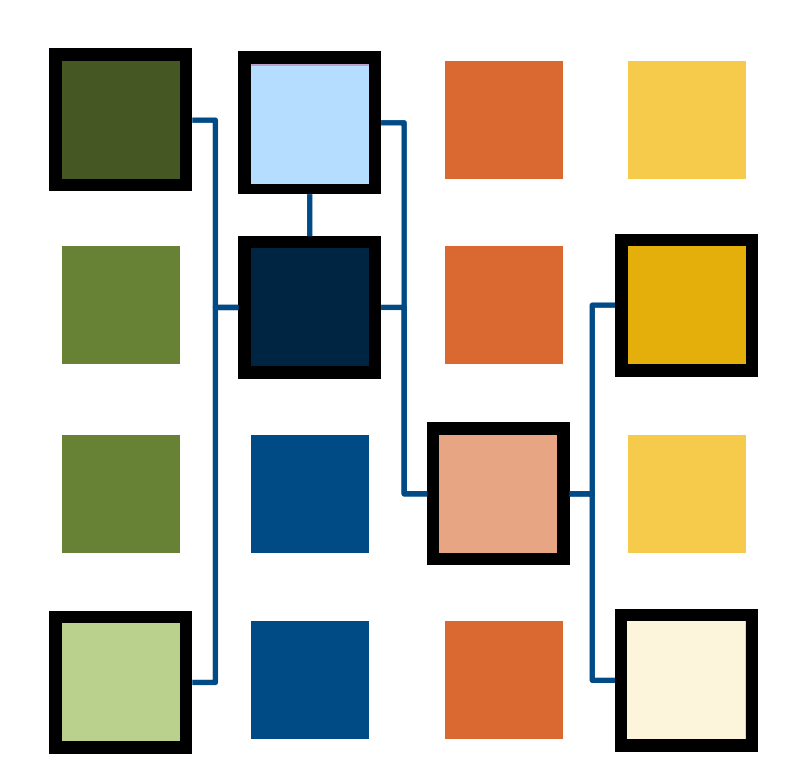

The FPGA is made up of small building blocks of logic and other functions

Programming it means choosing:

- The building blocks to use
- How to configure them
- And how to connect them

Programming determines the processing architecture implemented in the FPGA

=> what function the FPGA performs

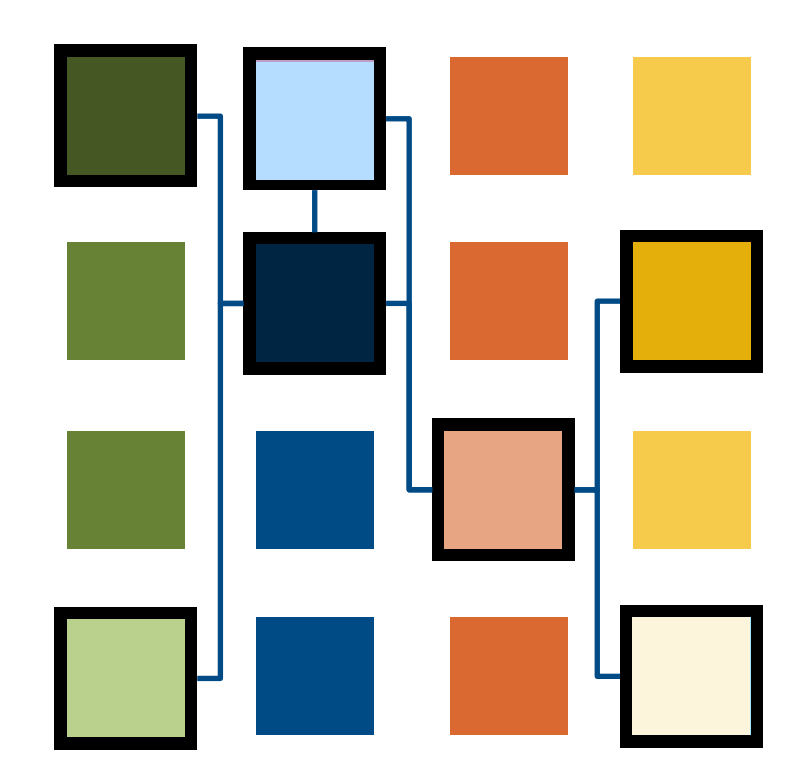

### FPGA basic building blocks -ALMs

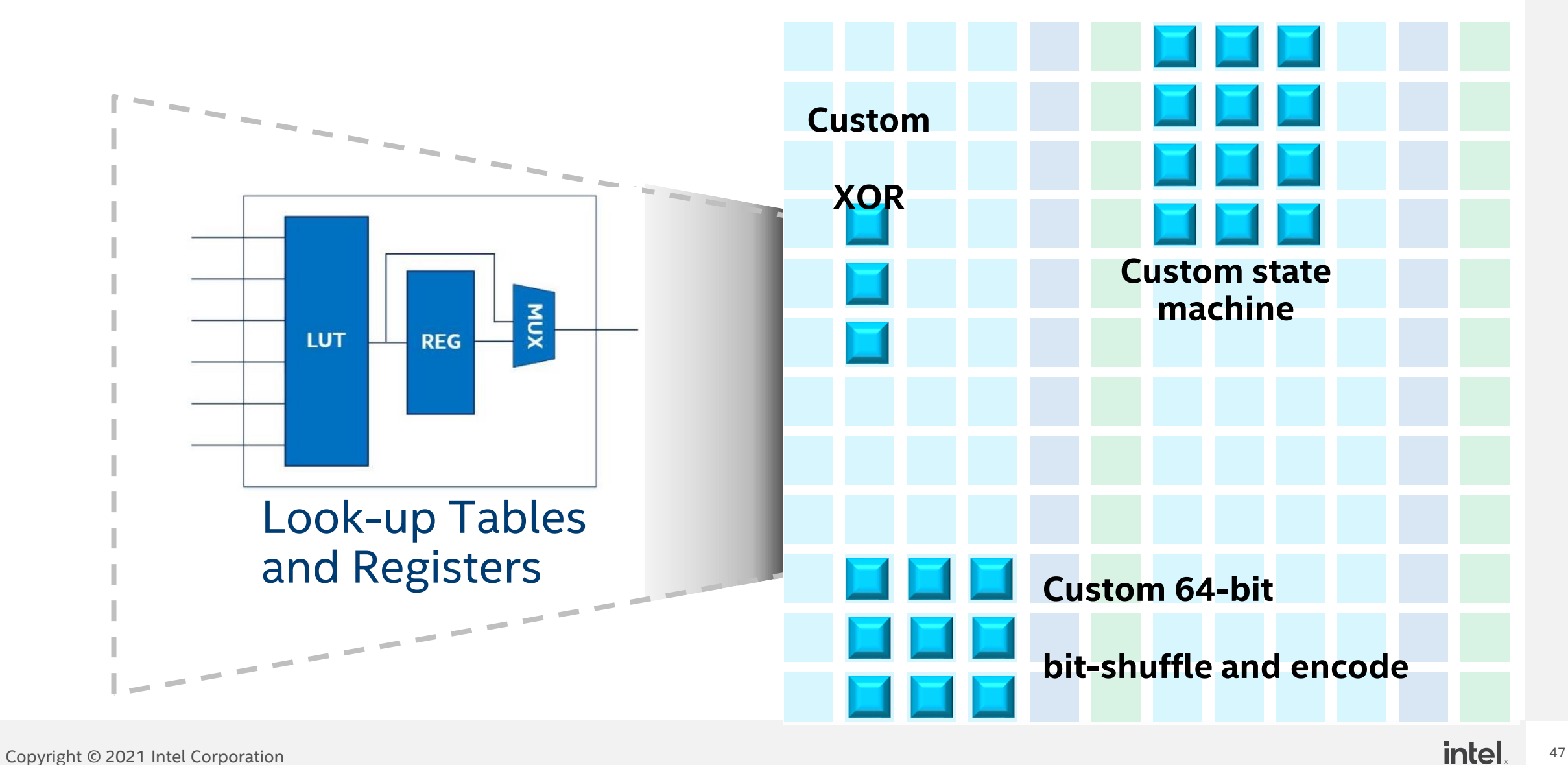

### FPGA basic building blocks - RAM

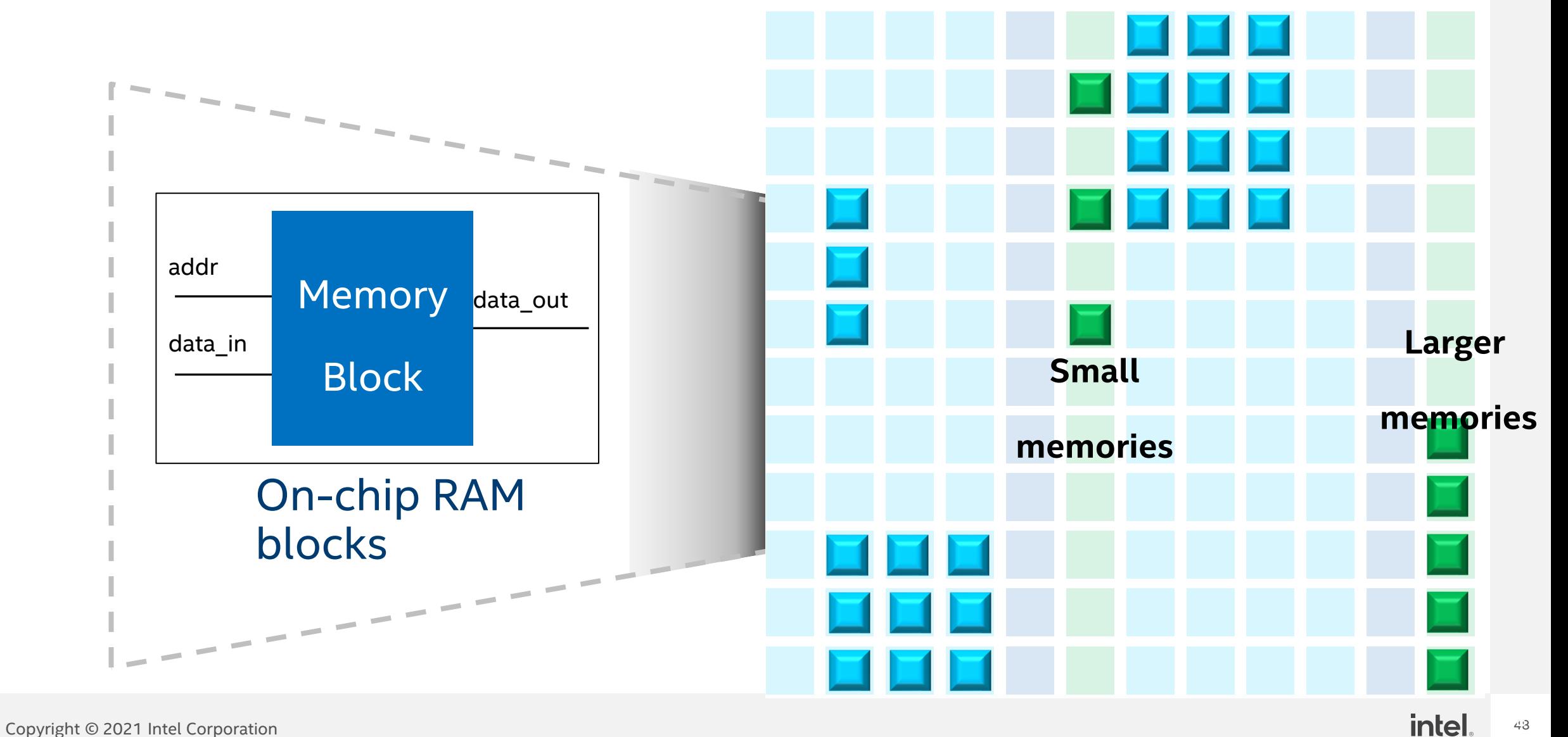

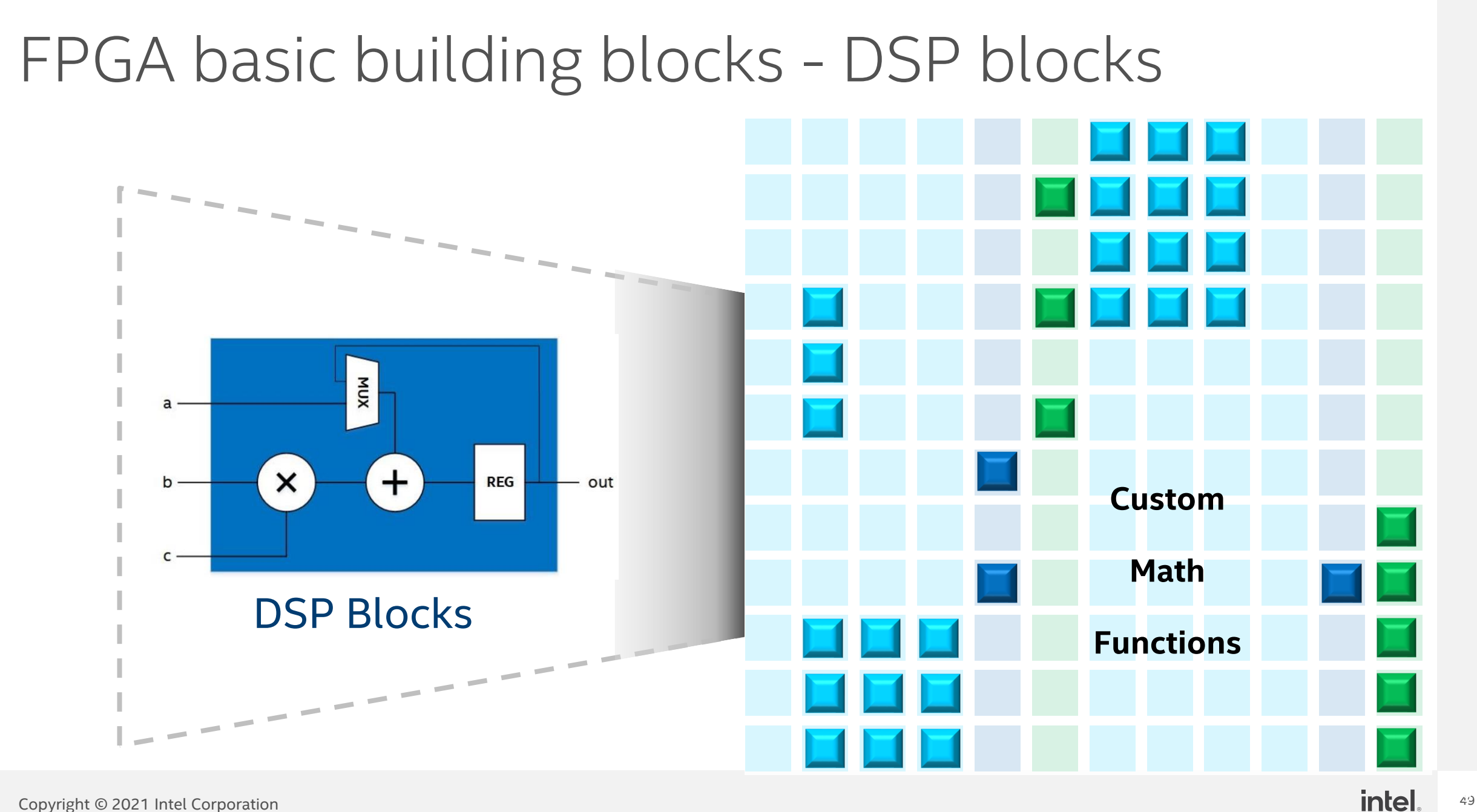

### What About Connecting to the Host?

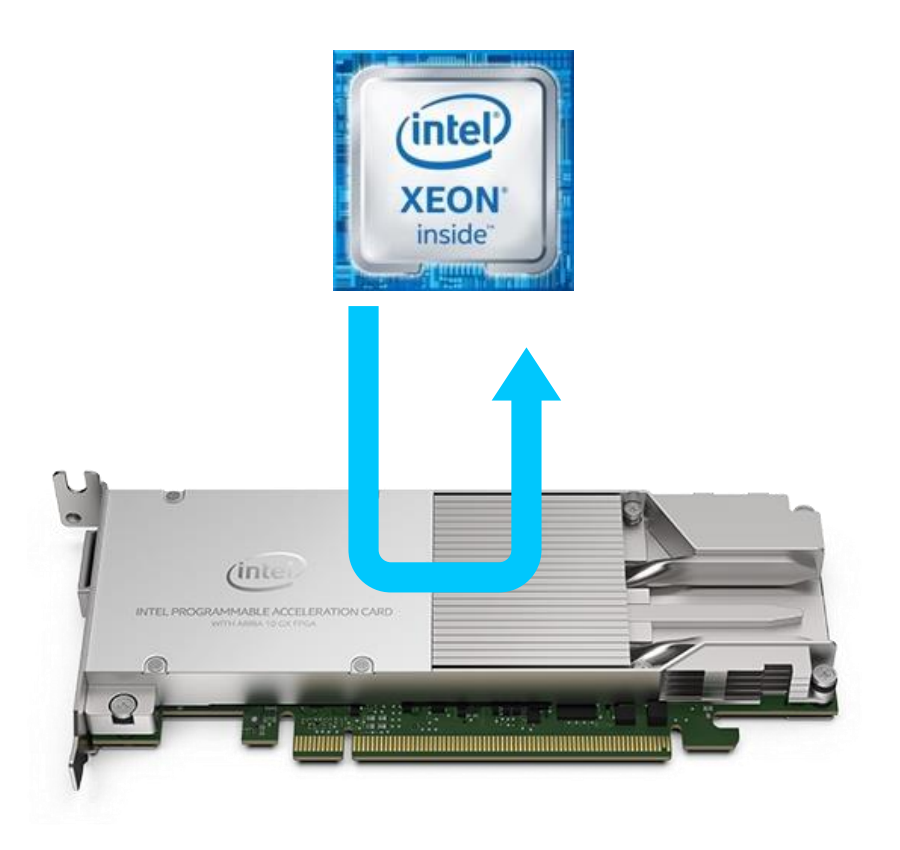

Accelerated functions run on a PCIe attached FPGA card

The host interface is also "baked in" to the FPGA design.

This portion of the design is prebuilt and not dependent on your source code.

### Program Implementation in FPGA

#### Pipelined hardware is implemented for:

- Computation (operators, ...)
- Memory loads and stores
- Control and scheduling (loops, conditionals, ... )

#### for (int  $i = 0$ ;  $i <$  LIMIT;  $i++$ ) {  $c[i] = a[i] + b[i];$ }

Custom on-chip memory structures are implemented for:

- Array variables declared within kernel scope
- Memory accessors with local target

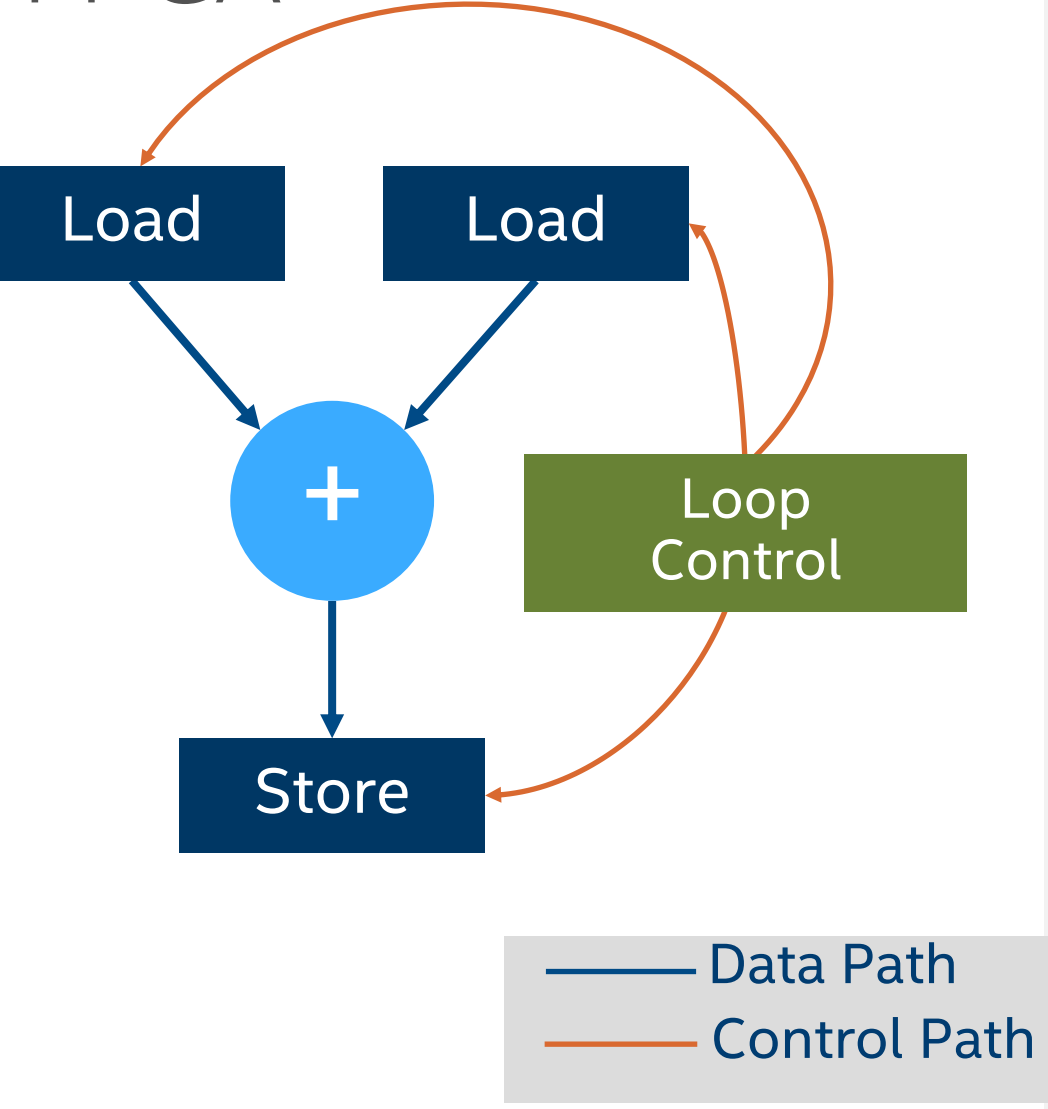

### Program execution on FPGA

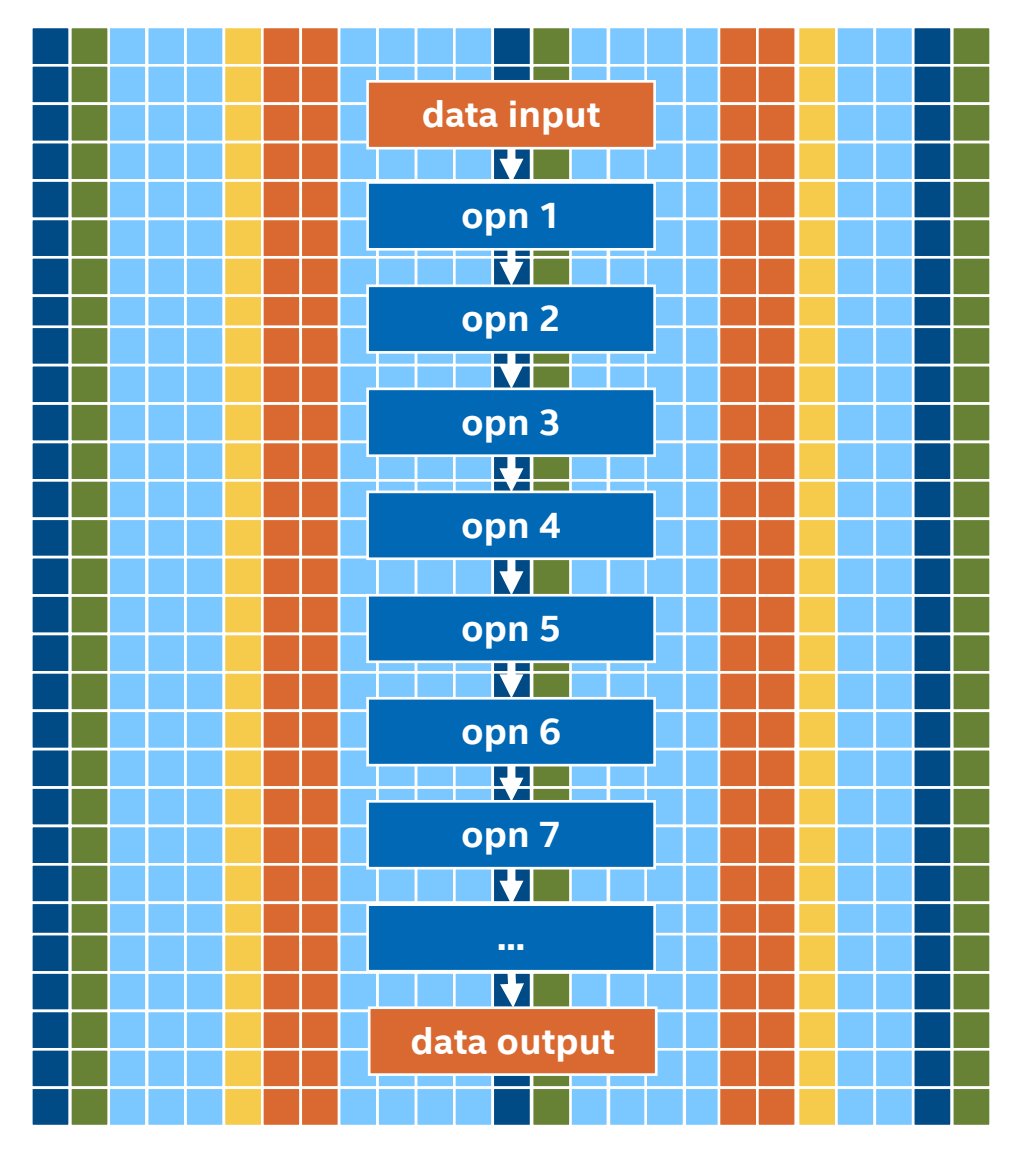

#### Different from CPUs and GPUs

- No instruction fetched, decoded or executed
- Data flow through hardware pipelines matching the operations in the source code
- No control overhead (the dataflow hardware matches the software)
- In optimal implementations, a new instruction stream operating on new data starts executing every clock cycle
- Pipeline parallelism the deeper the pipeline, the higher the parallelism

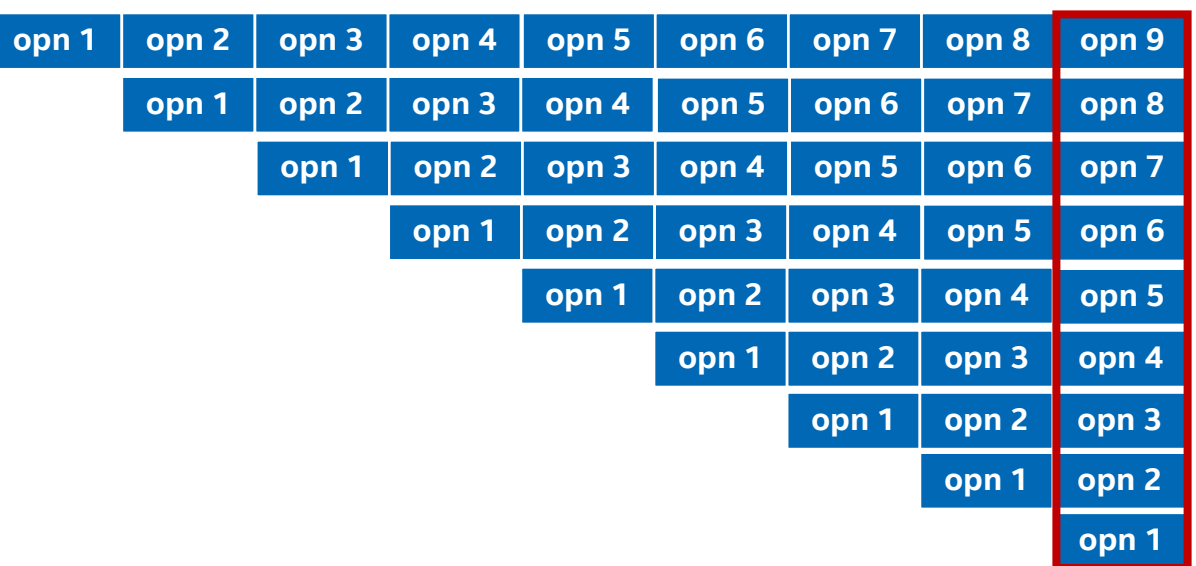

### Orthogonal Implementation Approaches

CPUs/GPUs (ISA-based architectures)

- Program => sequence of instructions
- Every Execution Unit executes one instruction at a time (some if superscalar)
- Fixed architecture
- Shared hardware

FPGA (spatial architecture)

- Program => pipelined datapath
- All program instructions can execute in parallel on different data
- Flexible architecture
- Dedicated hardware

### FPGA parallelism

#### Pipeline parallelism

• All hardware components execute in parallel on different data sets

#### Data parallelism

• Each pipeline stage can operate on multiple data on the same clock cycle

#### Task parallelism

• Multiple pipelines implementing different tasks can operate in parallel in the same FPGA image

#### Superscalar execution

• Multiple independent instructions in pipelines execute on the same clock cycle

### Section: Using FPGAs with the Intel® oneAPI **Toolkits**

### Sub-Topics:

- **·** Introduction to oneAPI
- Introduction to DPC++
- **. What are FPGAs and Why.** Should | Care About Programming Them?
- **Development Flow for Using** FPGAs with the Intel® oneAPI **Toolkits**

### FPGA Development Flow for oneAPI Projects

- FPGA Emulator target (Emulation)
	- Compiles in seconds
	- Runs completely on the host
- Optimization report generation
	- Compiles in seconds to minutes
	- Identify bottlenecks
- FPGA bitstream compilation
	- Compiles in hours
	- Enable profiler to get runtime analysis

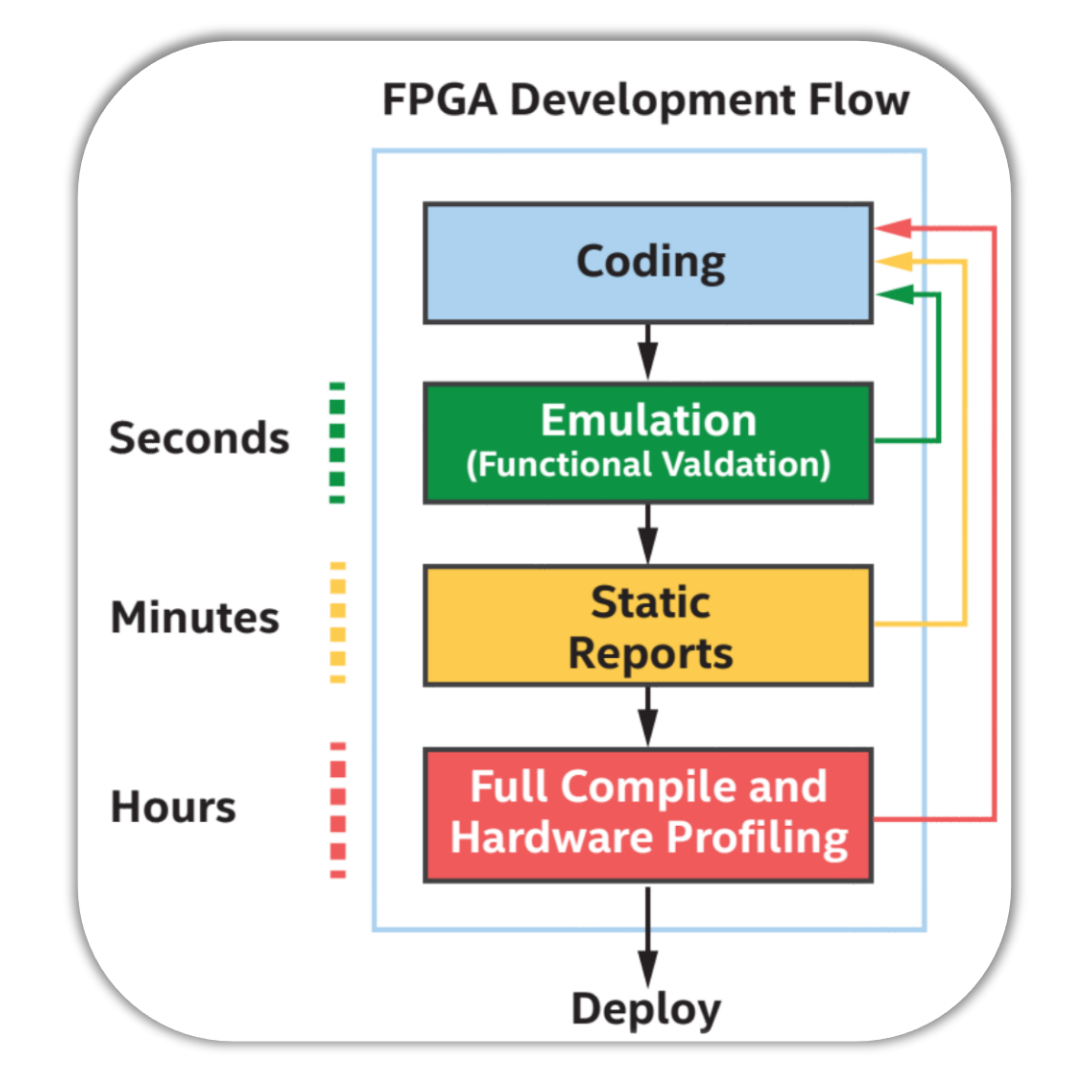
#### Anatomy of a dpcpp Command Targeting FPGAs

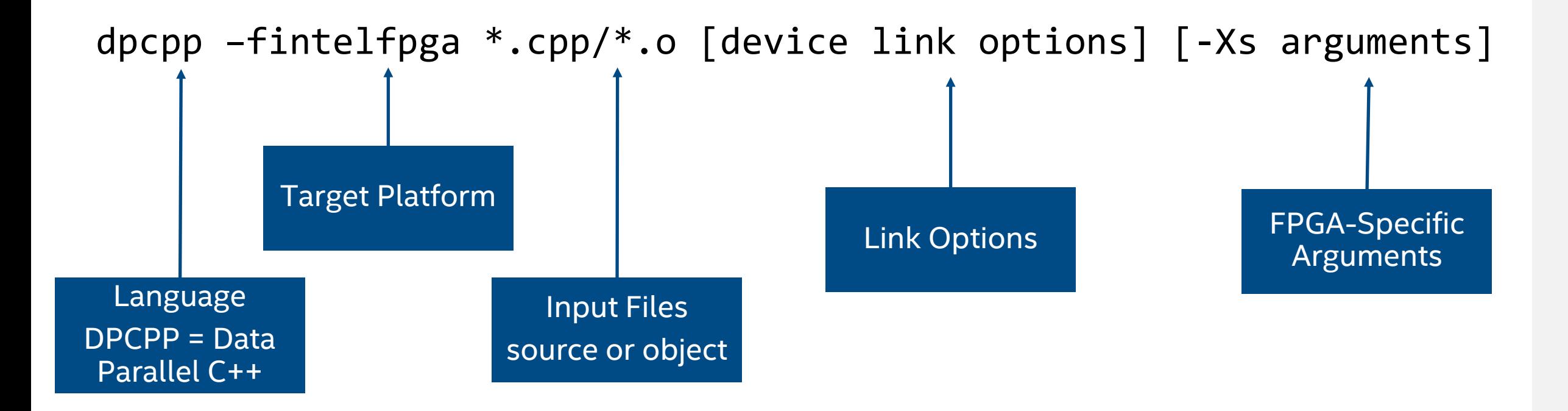

#### Emulation

#### Does my code give me the correct answers?

#### Seconds of Compilation

Quickly generate code that runs on the x86 host to emulate the FPGA Developers can:

- Verify functionality of design through CPU compile and emulation.
- **I** Identify quickly syntax and pointer implementation errors for iterative design/algorithm development.
- Enable deep, system-wide debug with Intel® Distribution for GDB.
- Functional debug of SYCL code with FPGA extensions.

#### Emulation Command

#ifdef FPGA\_EMULATOR intel::fpga\_emulator\_selector\_device\_selector; #else intel::fpga\_selector device\_selector; #endif Include this construct in your code

#### dpcpp -fintelfpga <source\_file>.cpp –DFPGA\_EMULATOR

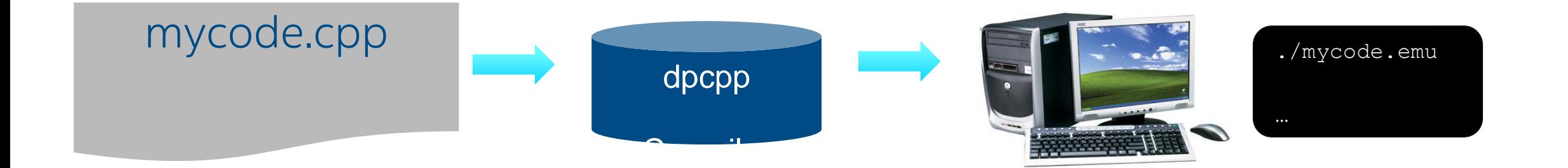

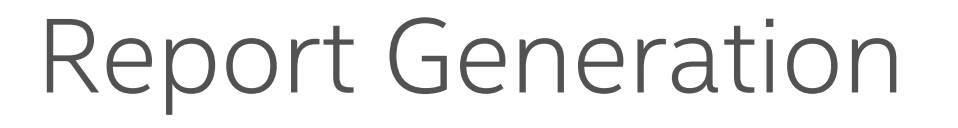

Minutes of Compilation

Where are the bottlenecks?

Quickly generate a report to guide optimization efforts

Developers can:

- **I** Identify any memory, performance, data-flow bottlenecks in their design.
- **Receive suggestions for optimization techniques to resolve said** bottlenecks.
- **Get area and timing estimates of their designs for the desired FPGA.**

#### Command to Produce an Optimization Report

Two Step Method:

dpcpp -fintelfpga <source\_file>.cpp -c -o <file\_name>.o dpcpp  $-fintelfpga < file_name > .o$  -fsycl-link -Xshardware

#### One Step Method:

dpcpp -fintelfpga<source file>.cpp/-fsycl-link -Xshardware

The default value for –fsycl-link is -fsycl-link=early which produces an early image object file and report

■ A report showing optimization, area, and architectural information will be produced in <file\_name>.prj/reports/

• We will discuss more about the report later

#### Bitstream Compilation

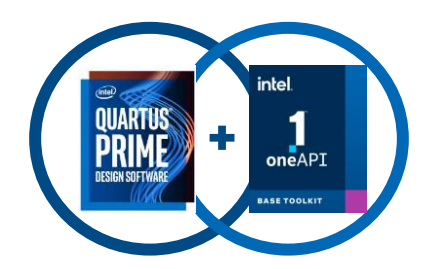

#### Runs Intel Quartus Prime Software "under the hood" (no licensing required)

Developers can:

- Compile FPGA bitstream for their design and run it on an FPGA.
- Attain automated timing closure.
- **Obtain In-hardware verification.**
- Take advantage of Intel<sup>®</sup> VTune<sup>™</sup> Profiler for real-time analysis of design.

#### Compile to FPGA Executable with Profiler

Two Step Method:

dpcpp -fintelfpga <source\_file>.cpp -c -o <file\_name>.o dpcpp -fintelfpga <file\_name>.o –Xshardware -Xsprofile

One Step Method:

dpcpp -fintelfpga <source\_file>.cpp –Xshardware -Xsprofile

The profiler will be instrumented within the image and you will be able to run the executable to return information to import into Intel® Vtune Amplifier.

To compile to FPGA executable without profiler, leave off –Xsprofile.

# Compiling FPGA Device Separately and Linking

- In the default case, the DPC++ Compiler handles generating the host executable, device image, and final executable
- It is sometimes desirable to compile the host and device separately so changes in the host code do not trigger a long compile

#### Partition code

This is the long compile

has\_kernel.cpp

host\_only.cpp

dpcpp -fintelfpga has\_kernel.cpp -fsycl-link=image -o has\_kernel.o -Xshardware Then run this command to compile the FPGA image: dpcpp -fintelfpga host only.cpp -c -o host only.o This command to produce an object file out of the host only code:

dpcpp -fintelfpga has\_kernel.o host\_only.o –o a.out –Xshardware This command to put the object files together into an executable:

# Lab: Practice the FPGA Development Flow

- 1. Create a DevCloud account
	- Open this link:<https://devcloud.intel.com/oneapi/>
	- Click on the "Get Free Access" button

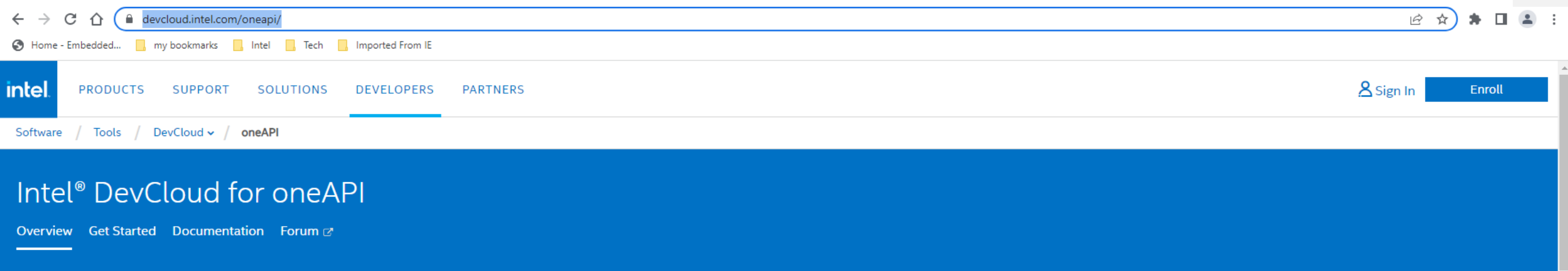

#### **Announcements**

**VIEW ALL ANNOUNCEMENTS >** 

Jun 9, 2021 \*New\* SSH Configuration Change is Required - A recent DNS change now requires users to update their SSH configuration. Please search and replace devcloud.intel.com with ssh.devcloud.intel.com in your SSH config file to avo | Mar 15, 2021 DevCloud Maintenance on March 25, 2021 - Intel DevCloud may be unavailable from 7:00 am to 1:00 pm UTC (8:00 AM midnight to 2:00 PM Central European Summer Time) on March 25, 2021 due to network service maintenance. > Feb 1, 2021 Intel® Iris® Xe MAX GPU is now available - Intel is on a journey to bring the industry a redefined discrete graphics product, read more about it here. As a result, we have released the first of these discrete GPUs into the

The Intel DevCloud is a development sandbox to learn about programming cross architecture applications with OpenVino, High Level Design (HLD) tools - oneAPI, OpenCL, HLS - and RTL.

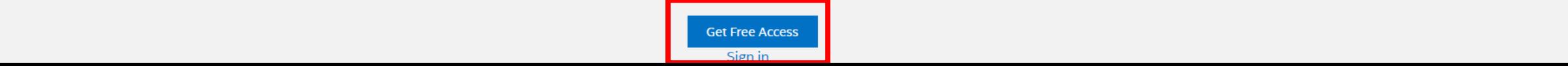

- 1. Create a DevCloud account
	- Enter required information
	- Read and accept terms of use
	- Check your email for the verification link and click on it
	- Sign in
	- Click on "Working with oneAPI"
	- Provision your account, read and accept T&C for oneAPI

- In a different browser page navigate to [https://github.com/intel/fpga-training/tree/main/fpga\\_oneapi\\_lab](https://github.com/intel/fpga-training/tree/main/fpga_oneapi_lab)
- Follow the instructions at the bottom of the page

- **.** If the Jupyter notebook errors out: "dpcpp: command not found"
- Download the two provided files "bashrc" and "bash profile" to your DevCloud home directory

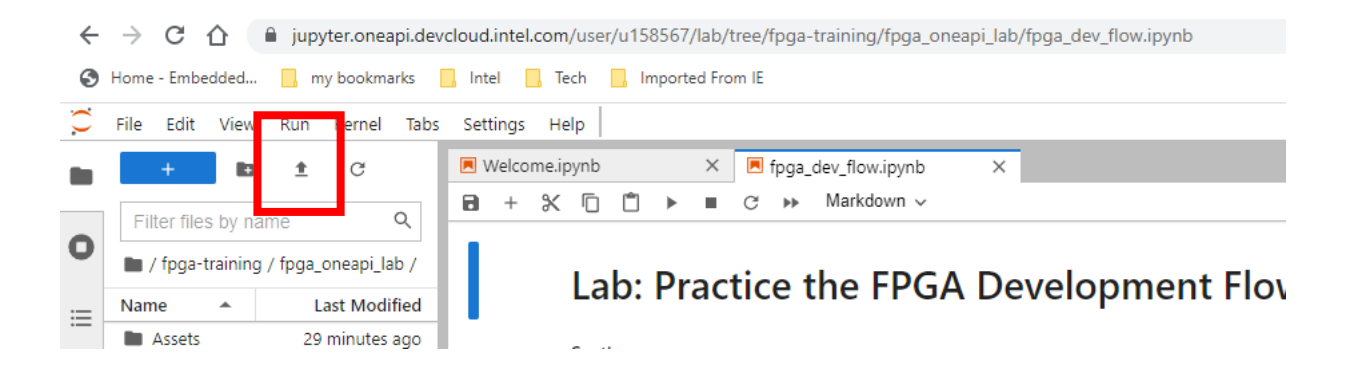

- Rename the two files to .bashrc and .bash\_profile (can be done in a terminal)
- **...** Log out from the Jupyter server
- **Log in again**

# Section: Introduction to Optimizing FPGAs with the Intel oneAPI **Toolkits**

#### Sub-Topics:

- **Code to Hardware: An** Introduction
- **ELoop Optimization**
- **EXPENDITY Optimization**
- Reports
- **Other Optimization Techniques**

# Intel® FPGAs

#### ■Implementing Optimized Custom Compute Pipelines (CCPs) synthesized from compiled code

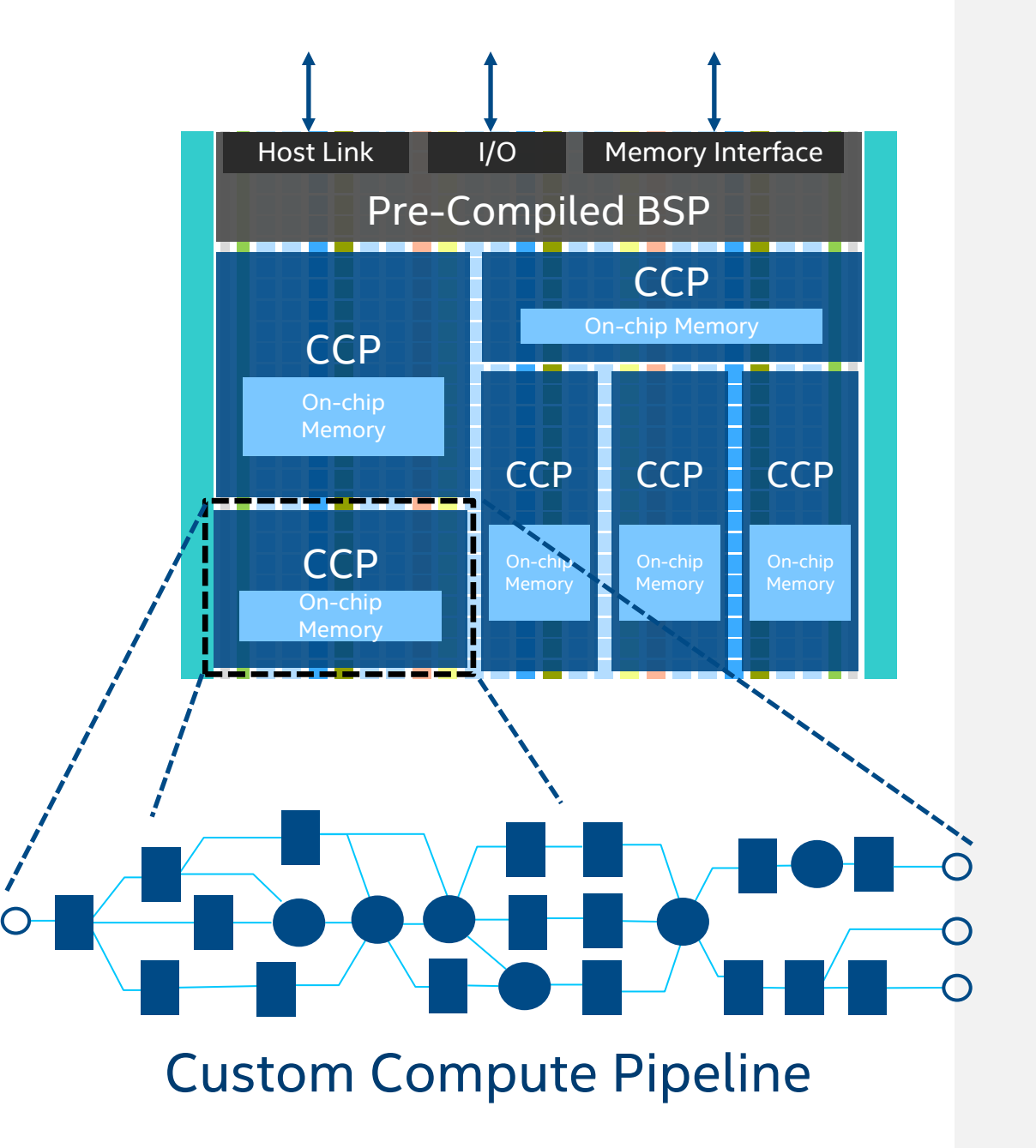

### How Is a Pipeline Built?

- ■Hardware is added for
	- •Computation
	- Memory Loads and Stores
	- •Control and scheduling
		- Loops & Conditionals

}

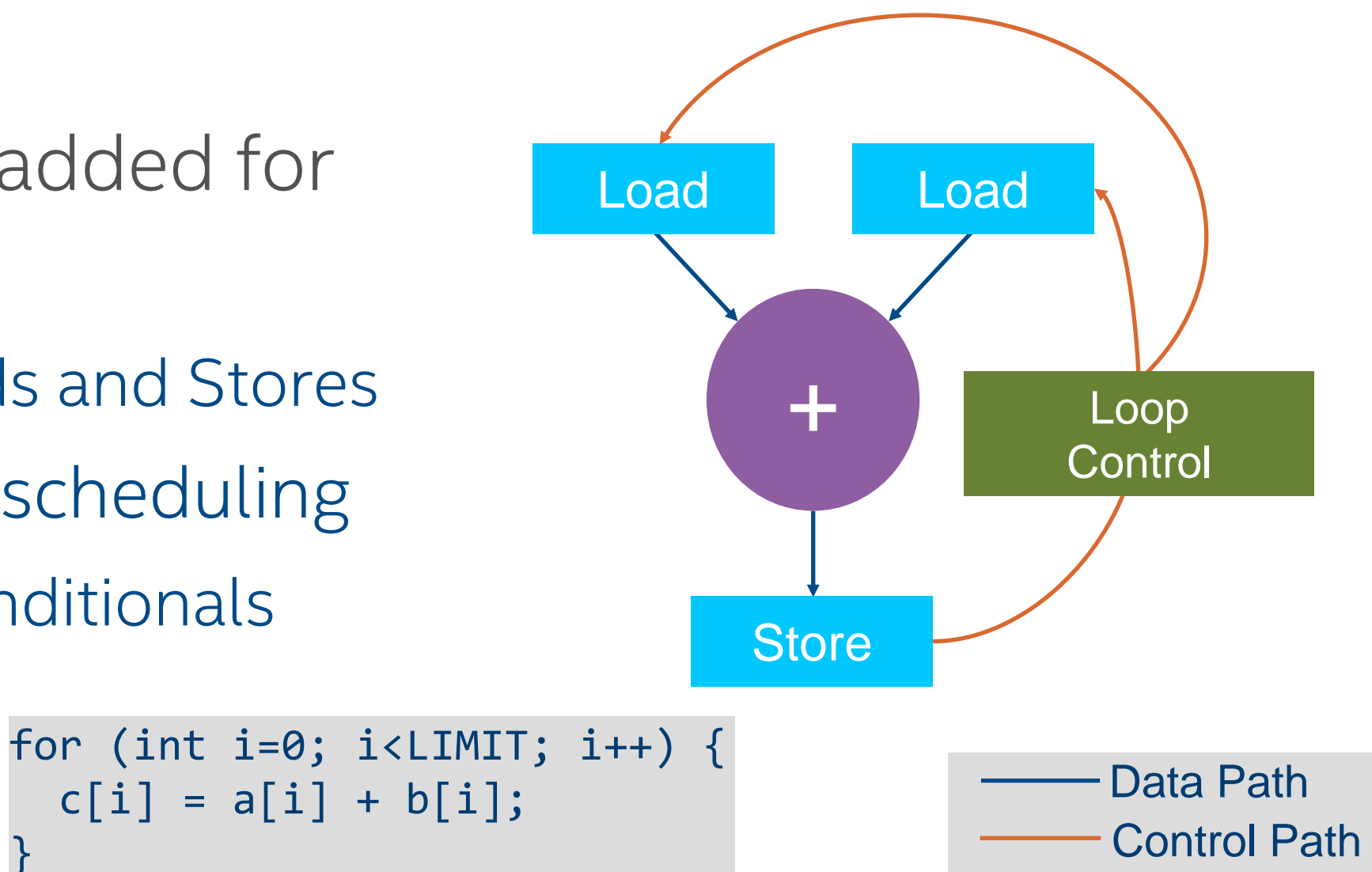

### Connecting the Pipeline Together

- Handshaking signals for variable latency paths
- Operations with a fixed latency are clustered together
- Fixed latency operations improve
	- Area: no handshaking signals required
	- Performance: no potential stalling due to variable latencies

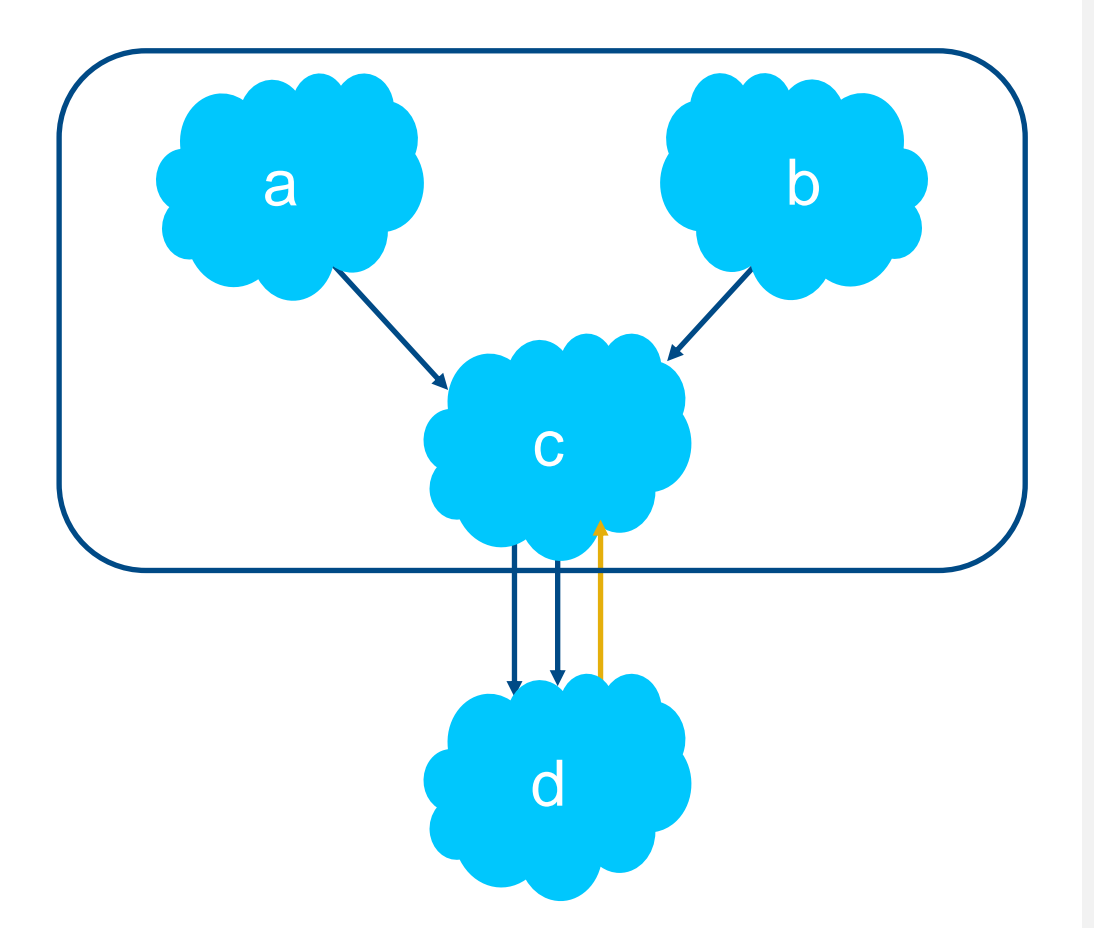

#### Simultaneous Independent Operations

- The compiler automatically identifies independent operations
- Simultaneous hardware is built to increase performance
- This achieves data parallelism in a manner similar to a superscalar processor
- Number of independent operations only bounded by the amount of hardware

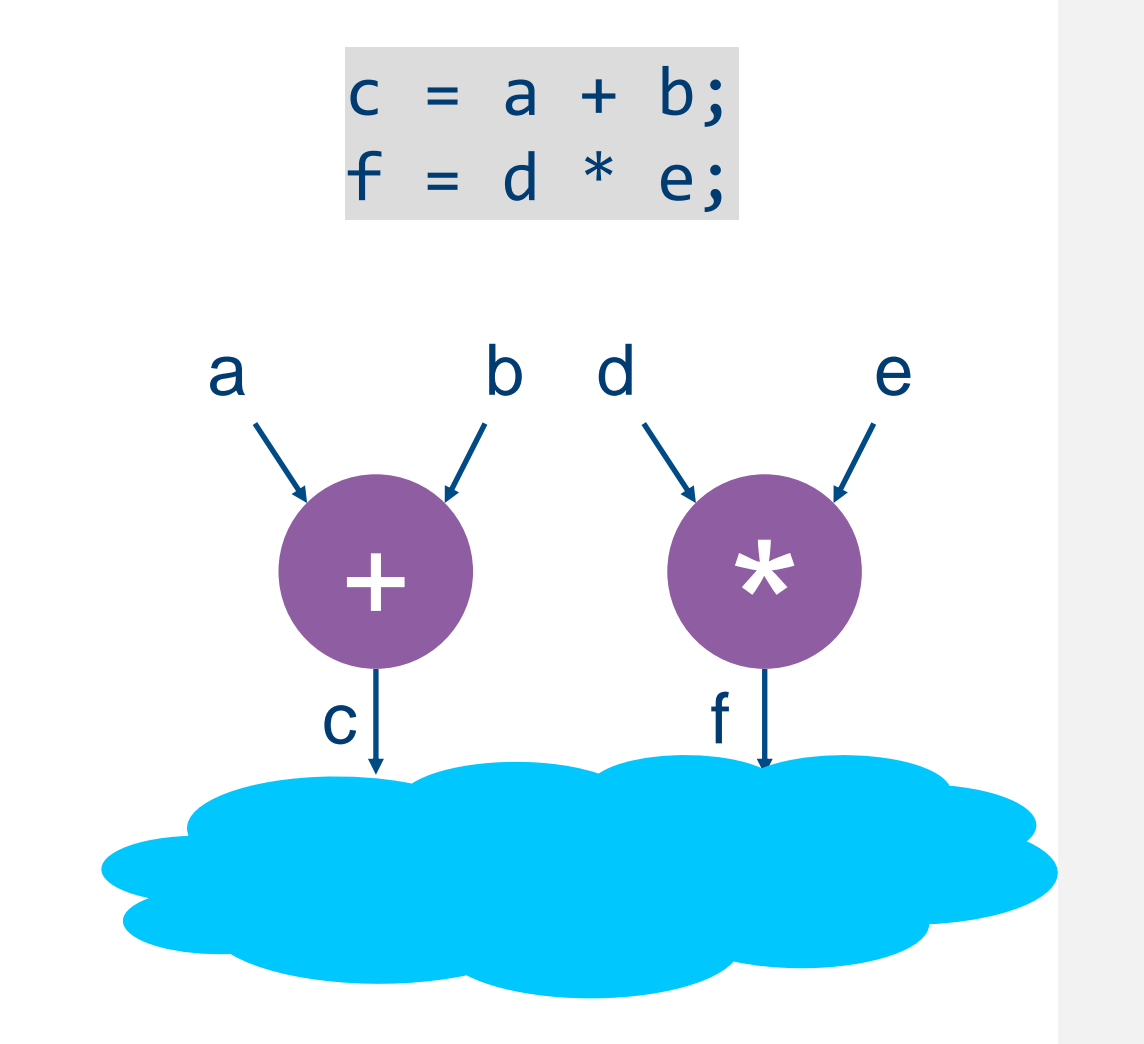

#### On-Chip Memories Built for Kernel Variables

- Custom on-chip memory structures are built for the variables declared with the kernel scope
- Or, for memory accessors with a target of local
- Load and store units to the onchip memory will be built within the pipeline

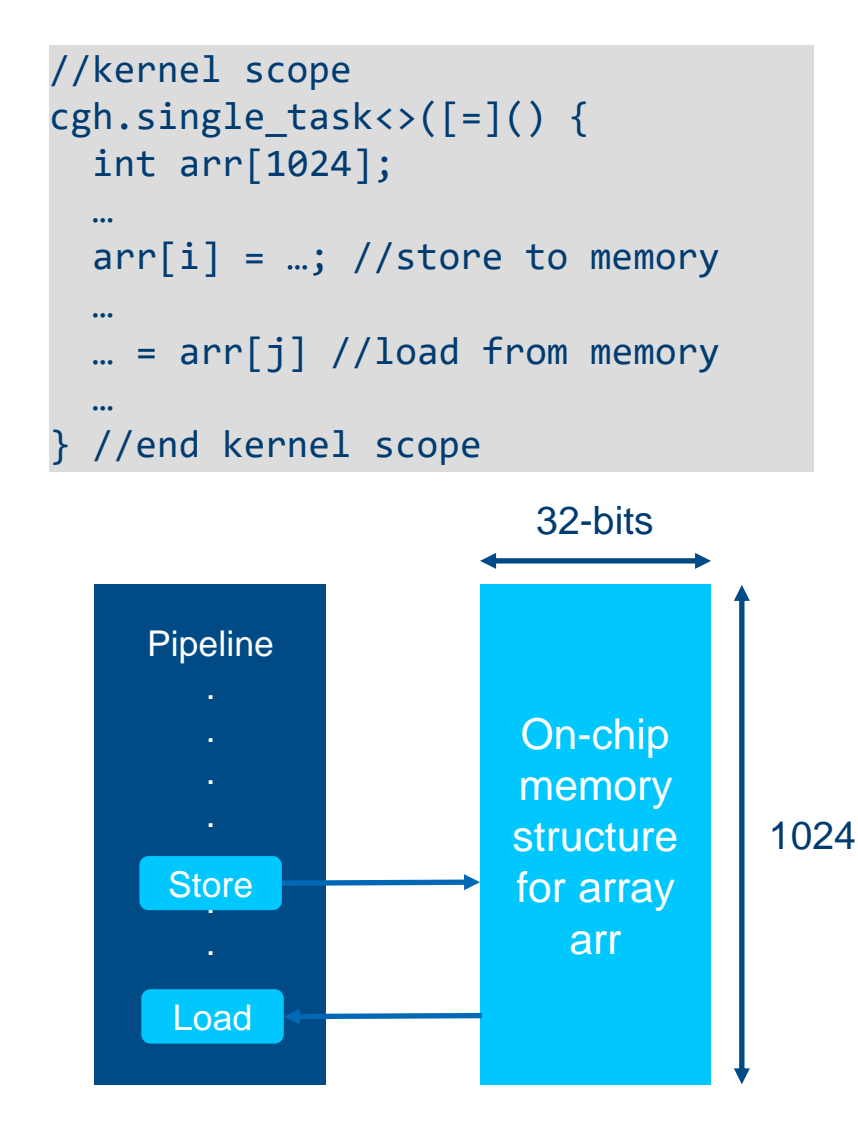

#### Pipeline Parallelism for Single Work-Item Kernels

- Single work-item kernels almost always contain an outer loop
- Work executing in multiple stages of the pipeline is called "pipeline parallelism"
- Pipelines from real-world code are normally hundreds of stages long
- •Your job is to keep the data flowing efficiently

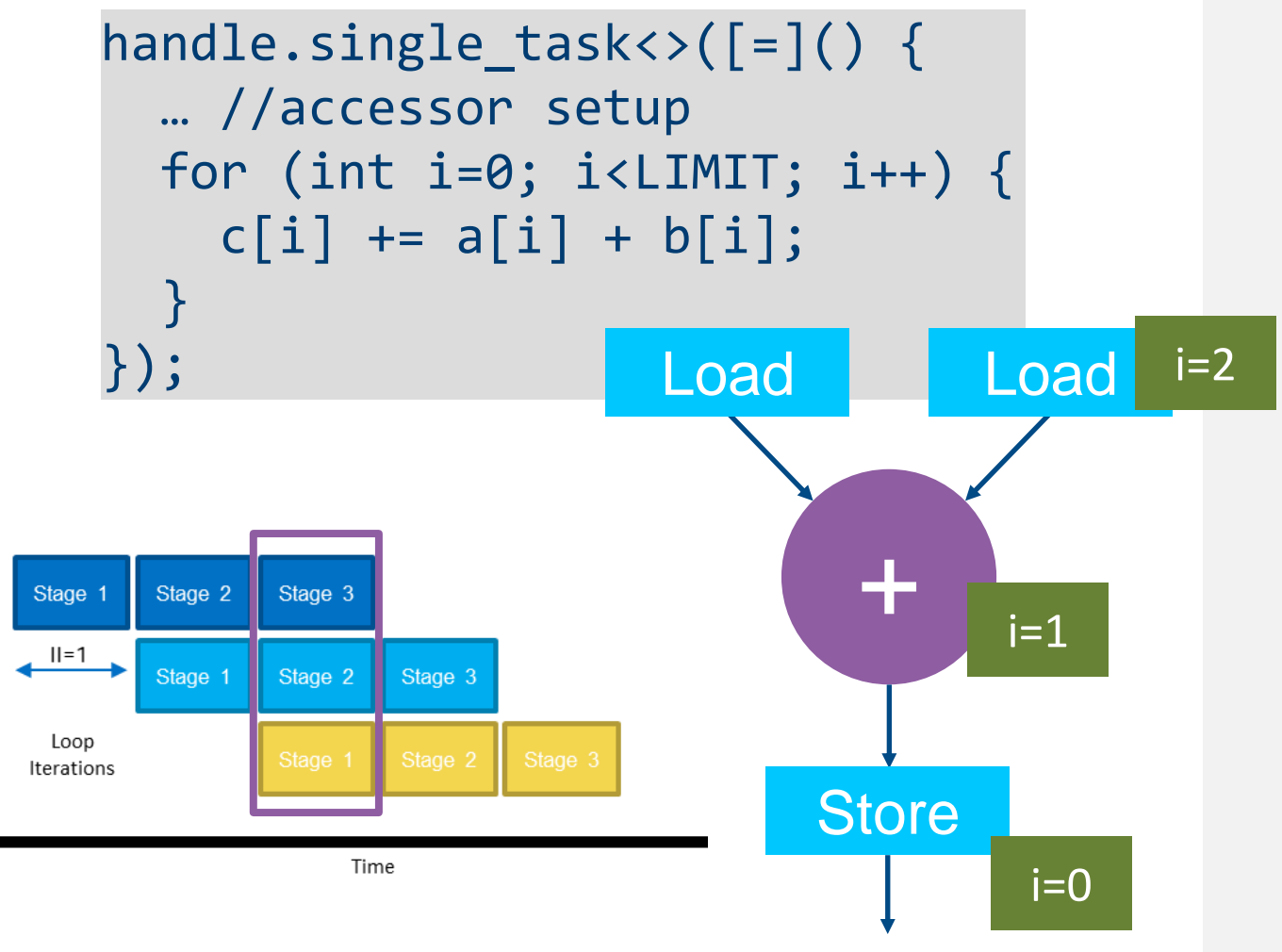

### Dependencies Within the Single Work-Item Kernel

When a dependency in a single work-item kernel can be resolved by creating a path within the pipeline, the compiler will build that in.

```
Key Concept
Custom built-in dependencies 
 make FPGAs powerful for 
     many algorithms
```
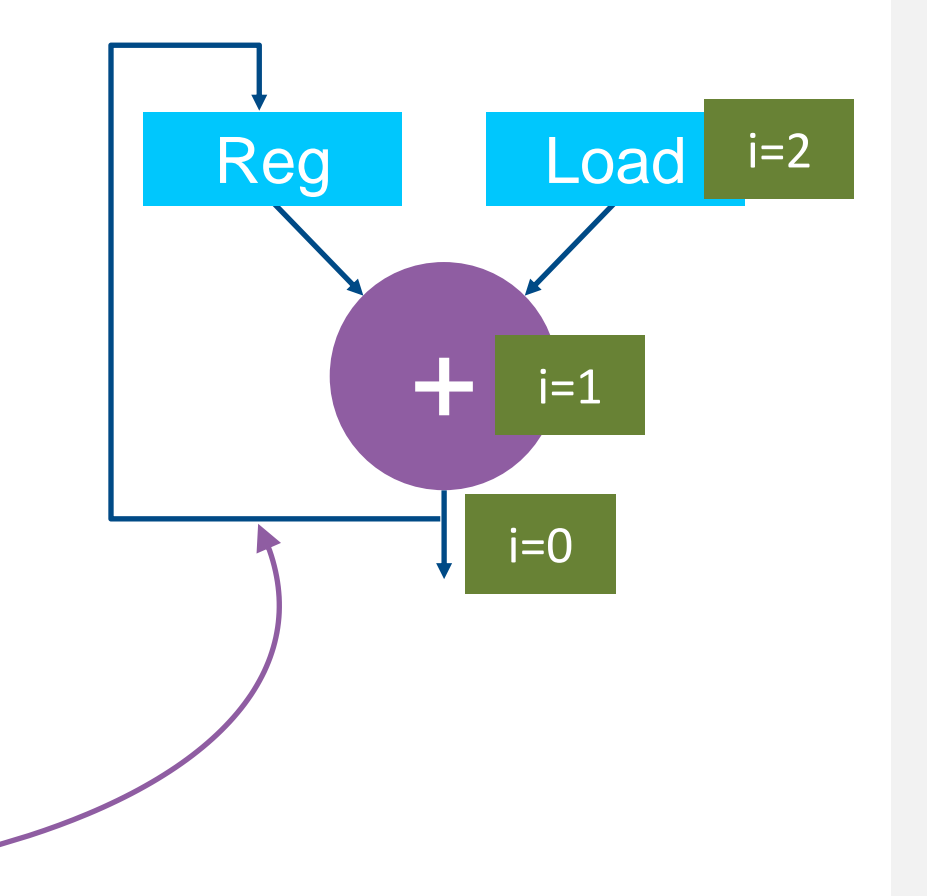

```
handle.single_task<>([=]() {
  int b = 0;
  for (int i=0; i<LIMIT; i++) {
    b \leftarrow a[i];}
});
```
#### How Do I Use Tasks and Still Get Data Parallelism?

The most common technique is to unroll your loops

```
handle.single task<>([-]() {
 … //accessor setup
 #pragma unroll
 for (int i=1; i<=3; i++) {
    c[i] += a[i] + b[i];}
});
```
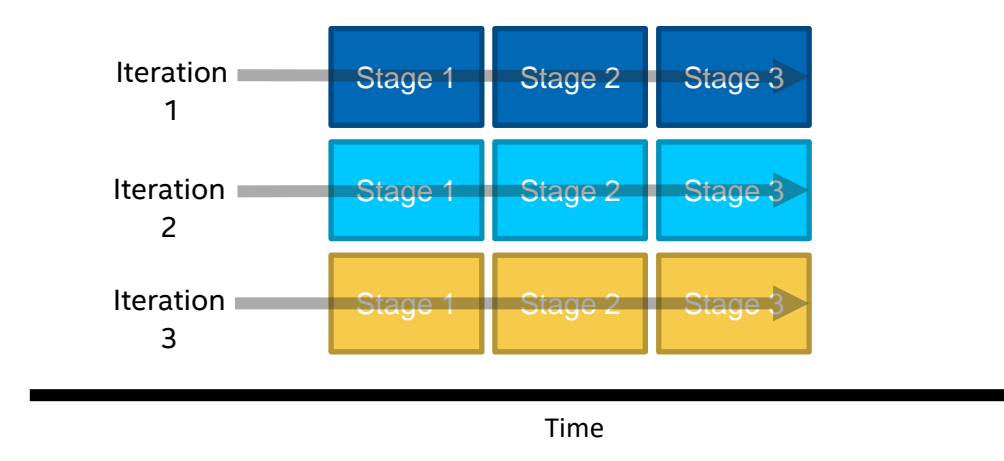

#### Unrolled Loops Still Get Pipelined **Stage 1** Stage 1 Stage 2 Stage 3

The compiler will still pipeline an unrolled loop, combining the two techniques

• A fully unrolled loop will not be pipelined since all iterations will kick off at once

```
handle.single_task<>([=]( ) {
  … //accessor setup
 #pragma unroll 3
 for (int i=1; i<=9; i++) {
    c[i] += a[i] + b[i];}
});
```
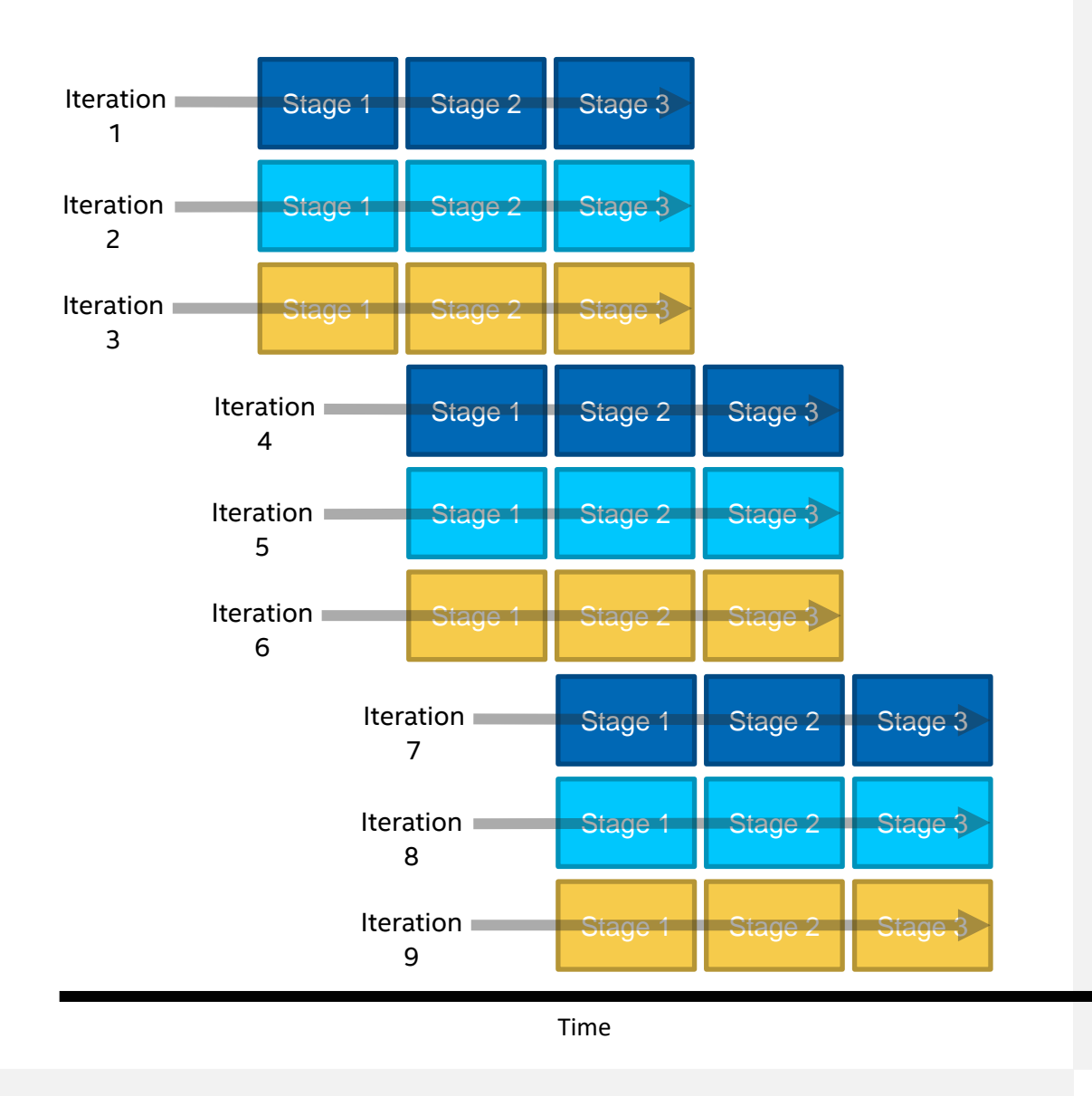

### What About Task Parallelism?

- **FPGAs can run more than one** kernel at a time
	- The limit to how many independent kernels can run is the amount of resources available to build the kernels

- **Data can be passed between** kernels using pipes
	- Another great FPGA feature explained in the Intel® oneAPI DPC++ FPGA Optimization Guide

Representation of Gzip FPGA example included with the Intel oneAPI Base Toolkit

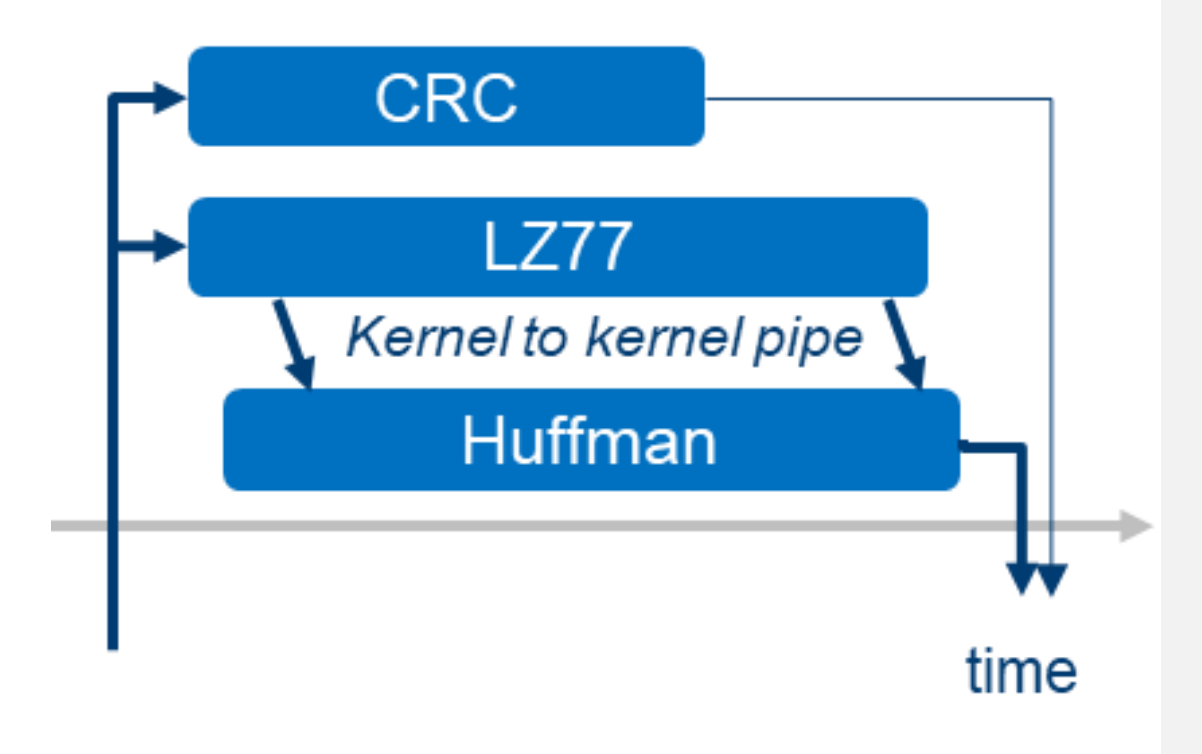

#### So, Can We Build These? Parallel Kernels

• Kernels launched using parallel for() or parallel\_for\_work\_group()

```
…//application scope
queue.submit([&](handler &cgh) {
  auto A = A_buf.get_access<access::mode::read>(cgh);
  auto B = B buf.get access<access::mode::read>(cgh);
  auto C = C buf.get access<access::mode::write>(cgh);
  cgh.parallel for<class VectorAdd>(num items, [=](id<1> wiID) {
      c[with] = a[with] + b[with];
  });
});
…//application scope
```
Yes, **but, single\_tasks**  are recommended for FPGAs.

Also, warning: the loop optimizations we talk about do not all apply for parallel kernels

# Section: Introduction to Optimizing FPGAs with the Intel oneAPI **Toolkits**

#### Sub-Topics:

- **Code to Hardware: An** Introduction
- **ELoop Optimization**
- **EXPENDITY Optimization**
- Reports
- **Other Optimization Techniques**

# Single Work-Item Kernels

- Single work items kernels are kernels that contain no reference to the work item ID
- **Usually launched with the** group handler member function single\_task()
	- Or, launched with other functions without a reference to the work item ID (implying a work group size of 1)
- Contain an outer loop

#### …//application scope

```
queue.submit([&](handler &cgh) {
 auto A =
```
- A\_buf.get\_access<access::mode::read>(cgh); auto  $B =$
- B\_buf.get\_access<access::mode::read>(cgh); auto  $C =$

C\_buf.get\_access<access::mode::write>(cgh);

```
cgh.single_task<class swi_add>([=]() {
    for (unsigned i = 0; i < 128; i++) {
      c[i] = a[i] + b[i];}
   });
});
```

```
…//application scope
```
#### Understanding Initiation Interval

- dpcpp will infer pipelined parallel execution across loop iterations
	- Different stages of pipeline will ideally contain different loop iterations
- Best case is that a new piece of data enters the pipeline each clock cycle

```
…
cgh.single_task<class swi_add>([=]() {
    for (unsigned i = 0; \overline{i} < 128; \overline{i}++) {
       c[i] = a[i] + b[i];}
   });
…
```
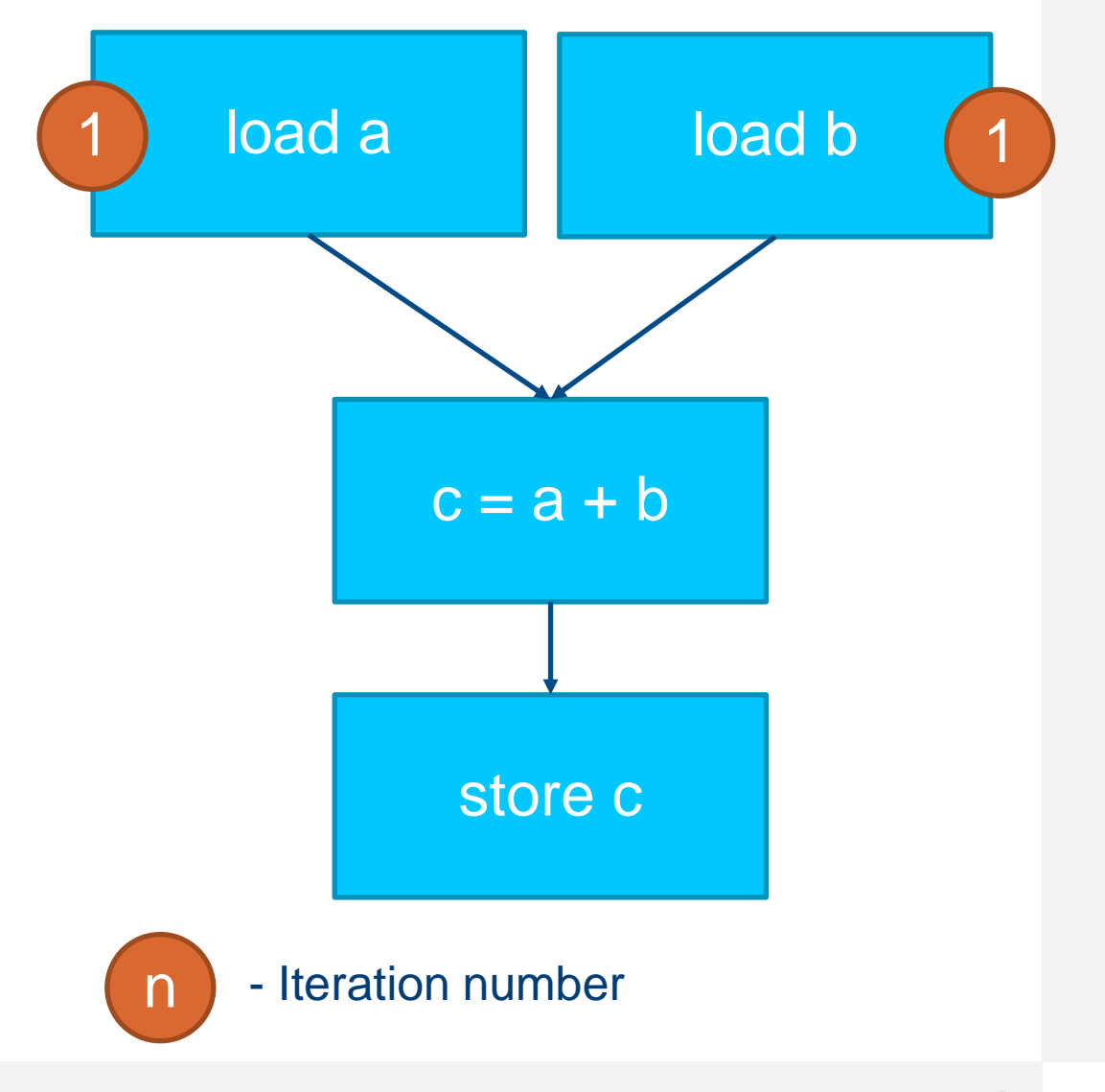

#### Understanding Initiation Interval

- dpcpp will infer pipelined parallel execution across loop iterations
	- Different stages of pipeline will ideally contain different loop iterations
- Best case is that a new piece of data enters the pipeline each clock cycle

```
…
cgh.single_task<class swi_add>([=]() {
    for (unsigned i = 0; \overline{i} < 128; \overline{i}++) {
       c[i] = a[i] + b[i];}
   });
…
```
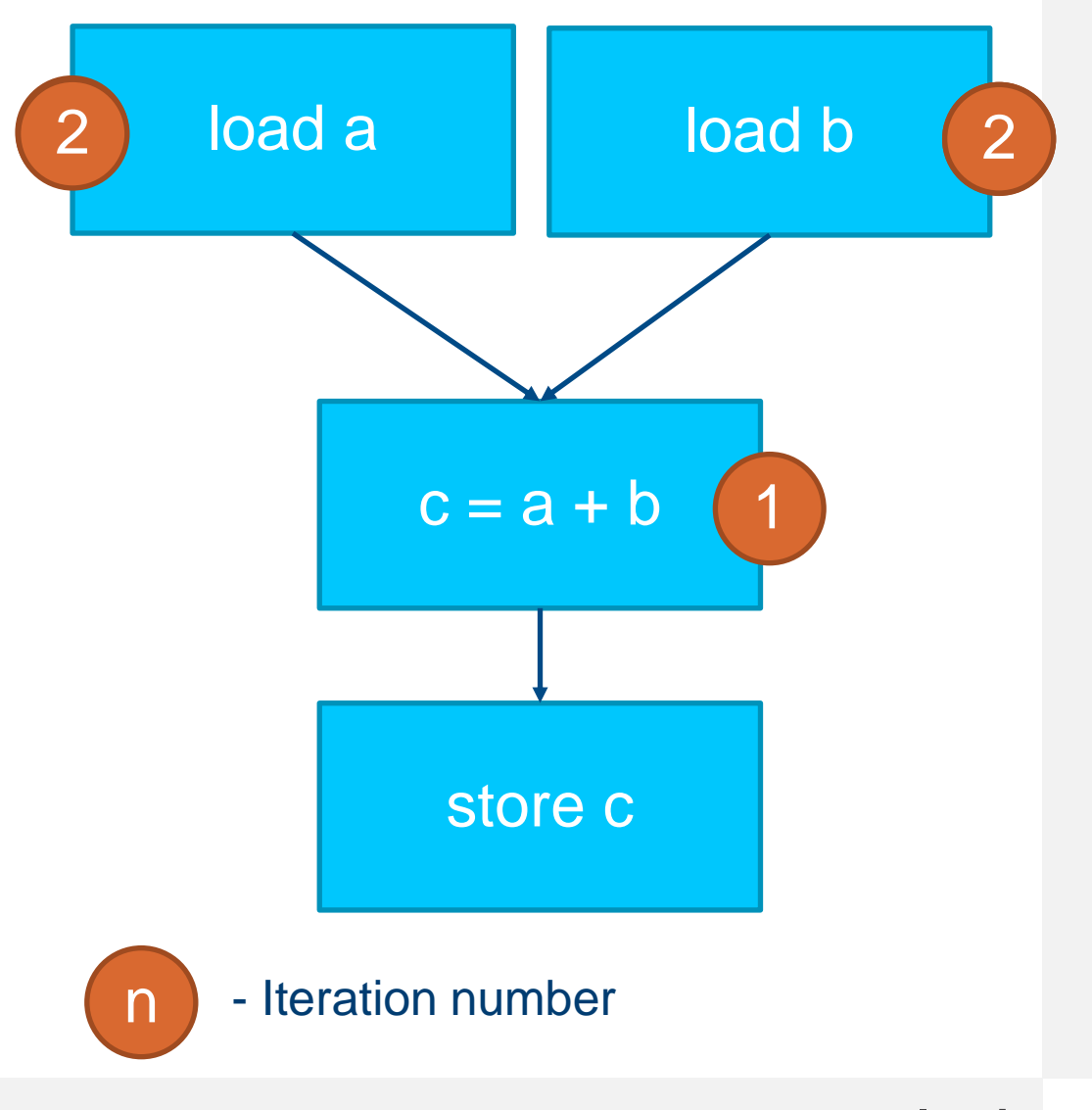

#### Understanding Initiation Interval

- dpcpp will infer pipelined parallel execution across loop iterations
	- Different stages of pipeline will ideally contain different loop iterations
- Best case is that a new piece of data enters the pipeline each clock cycle

```
…
cgh.single_task<class swi_add>([=]() {
    for (unsigned i = 0; \overline{i} < 128; \overline{i}++) {
       c[i] = a[i] + b[i];}
   });
…
```
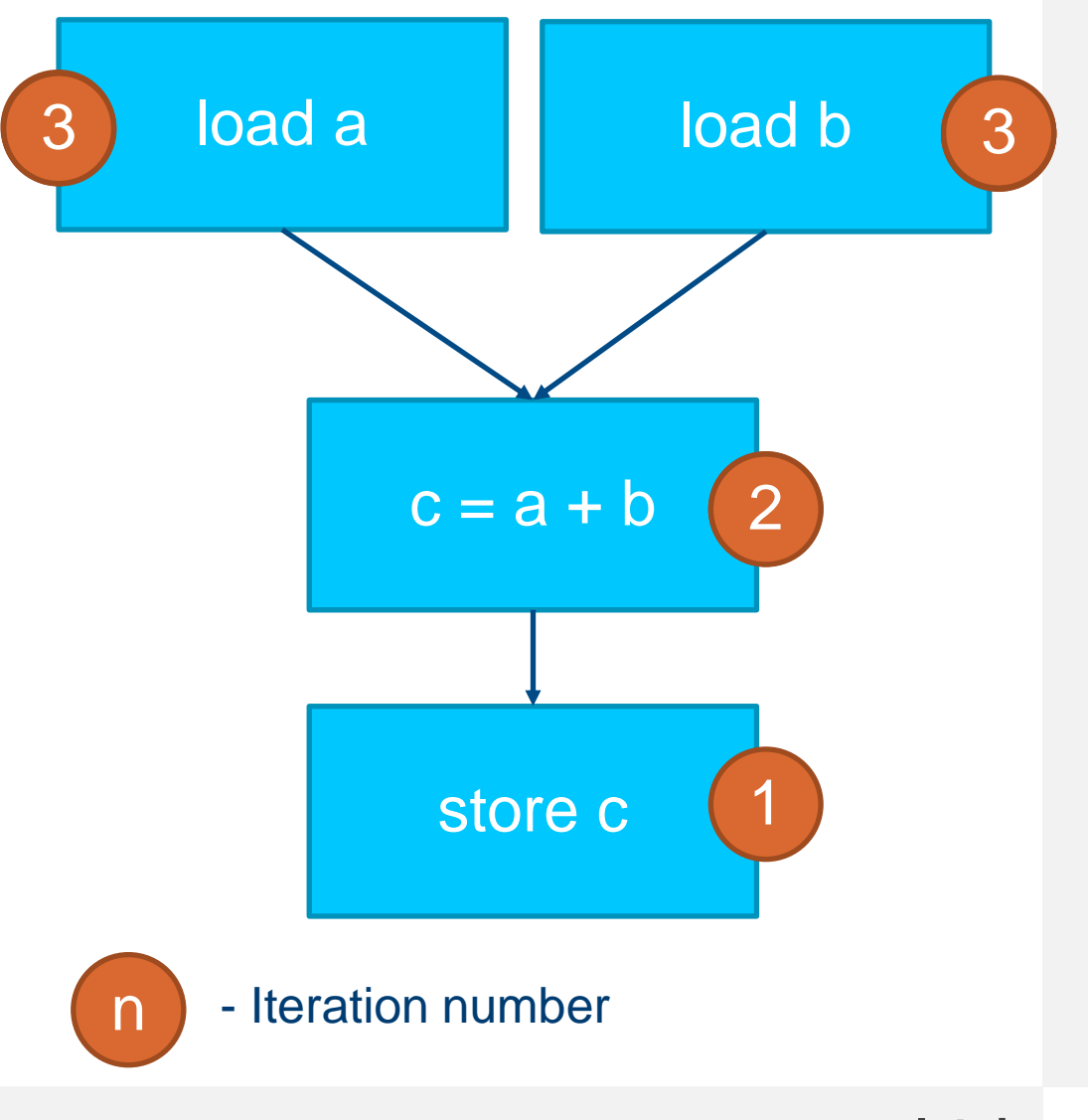

#### Loop Pipelining vs Serial Execution

Serial execution is the worst case. One loop iteration needs to complete fully before a new piece of data enters the pipeline.

 $\rightarrow$  Worst Case Best Case

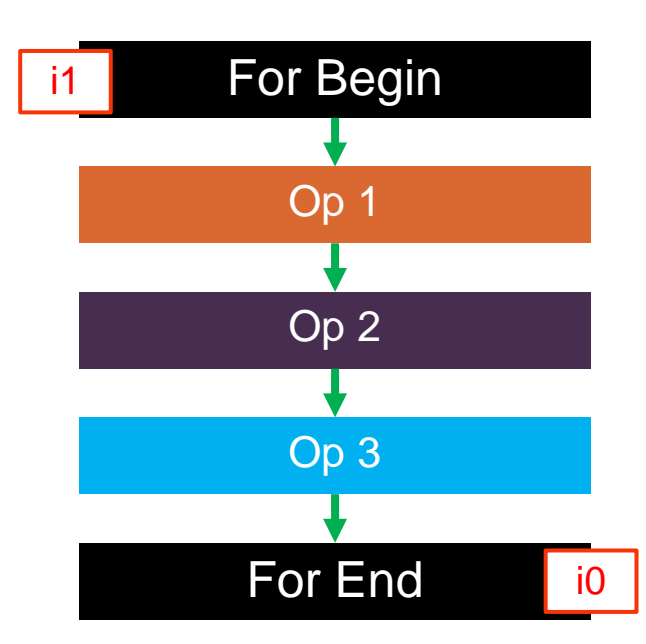

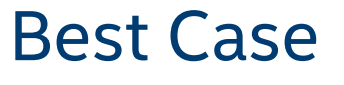

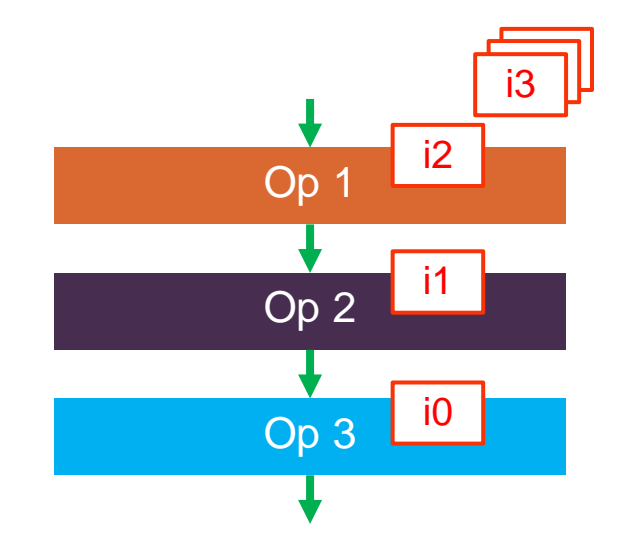

#### In -Between Scenario

- Sometimes you must wait more than one clock cycle to input more data
- **Because dependencies can't** resolve fast enough
- **How long you have to wait is** called Initiation Interval or II
- **Total number of cycles to run** kernel is about (loop iterations)\*II
	- (neglects initial latency)
- **E** Minimizing II is key to performance

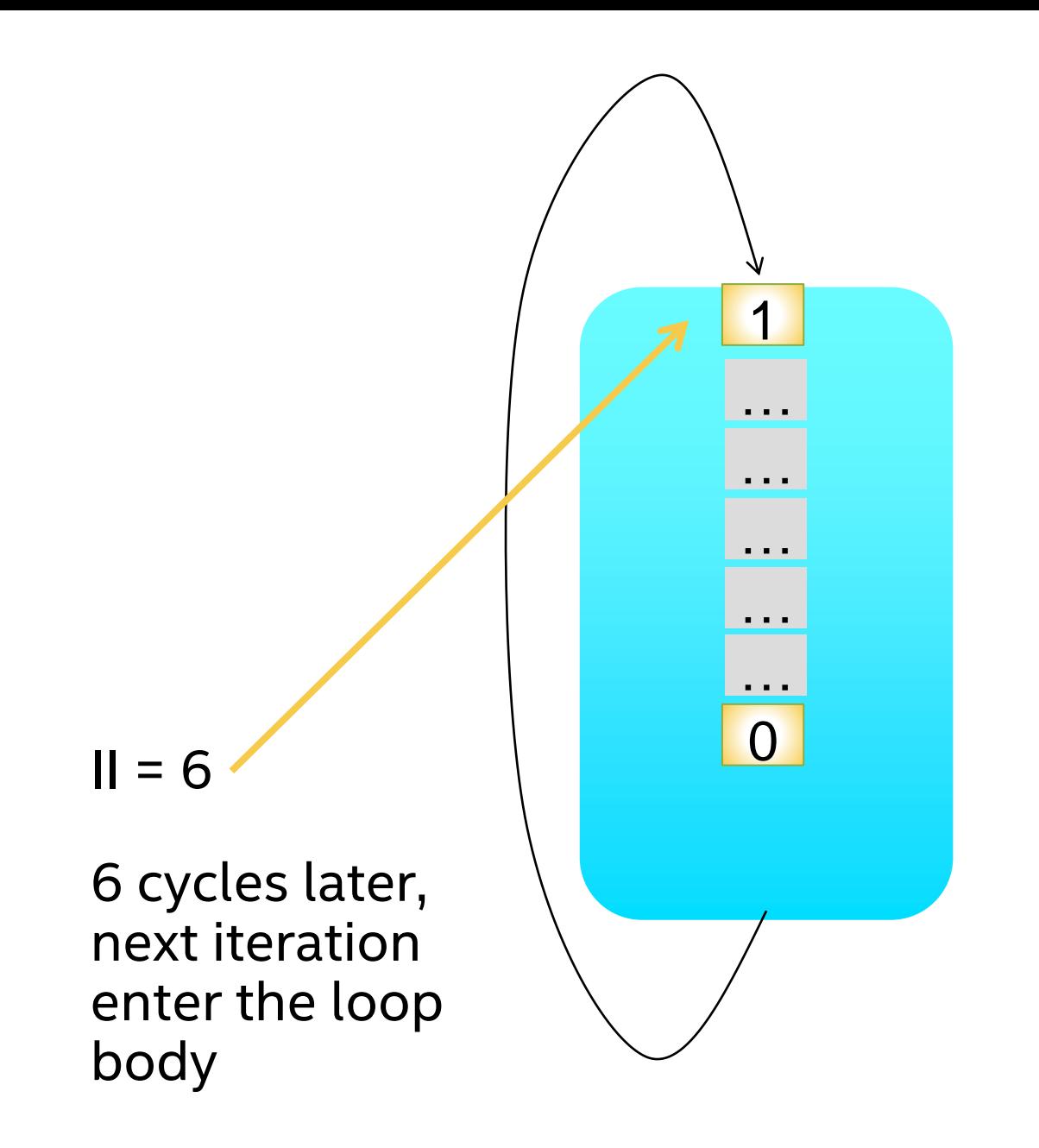

# Why Could This Happen?

- **E** Memory Dependency
	- Kernel cannot retrieve data fast enough from memory

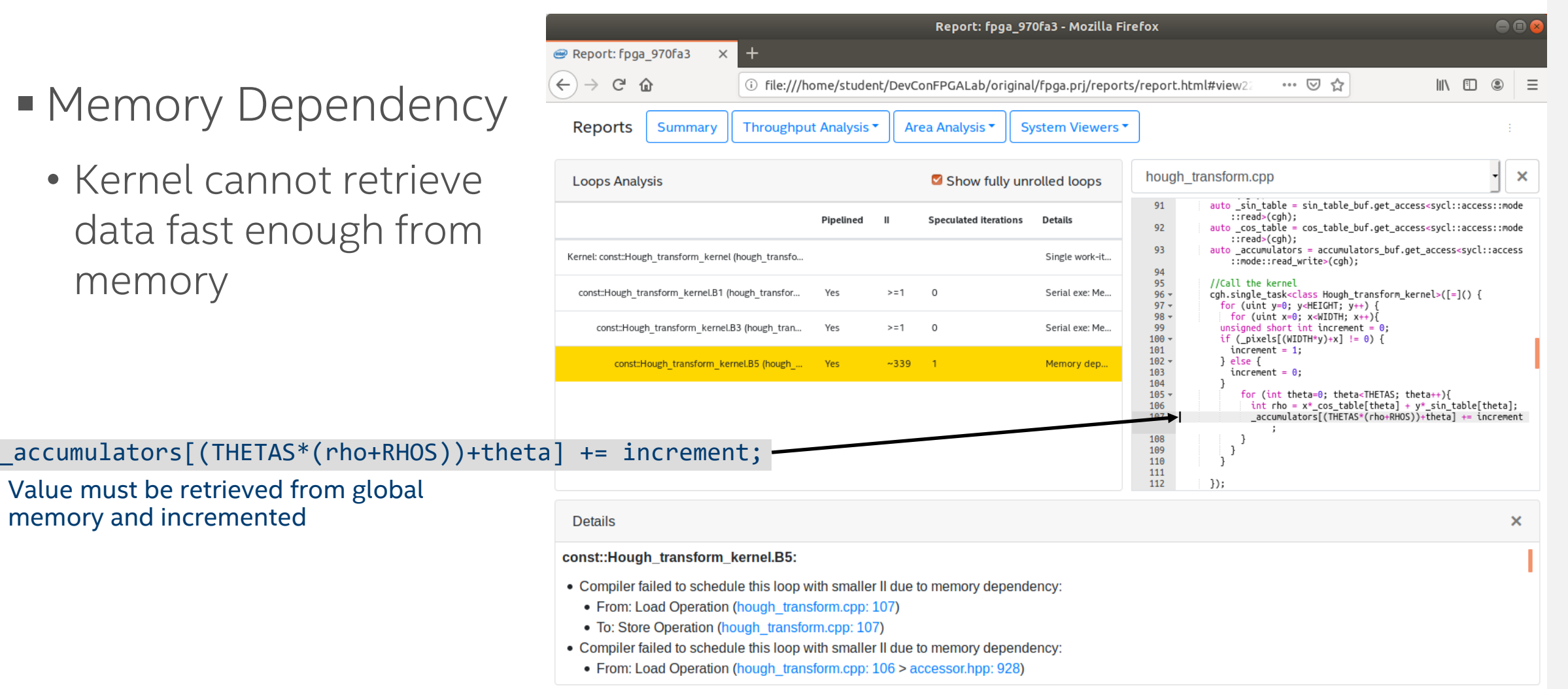

#### Copyright © 2021 Intel Corporation **109** 109

memory and incremented

Value must be retrieved from global

### What Can You Do? Use Local Memory

…

**Transfer global memory** contents to local memory before operating on the data

```
…
constexpr int N = 128;
queue.submit([&](handler &cgh) {
  auto A =A buf.get access<access::mode::read write>(cgh);
  cgh.single task<class unoptimized>([-]() {
   for (unsigned i = 0; i < N; i++)A[N-i] = A[i];}
 });
                           Non-optimized
```

```
…
constexpr int N = 128;
queue.submit([&](handler &cgh) {
  auto A =A buf.get access<access::mode::read write>(cgh);
 cgh.single task<class optimized>([-]() {
    int B[N];
   for (unsigned i = 0; i < N; i++)B[i] = A[i];for (unsigned i = 0; i < N; i++)B[N-i] = B[i];for (unsigned i = 0; i < N; i++)A[i] = B[i];});
}); 
                                   Optimized
```
}); …

### What Can You Do? Tell the Compiler About Independence

- [[intelfpga::ivdep]]
	- Dependencies ignored for all accesses to memory arrays

```
[[intelfpga::ivdep]]
for (unsigned i = 1; i < N; i++) {
            A[i] = A[i - X[i]];
            B[i] = B[i - Y[i]];
}
```
Dependency ignored for A and B array

- [[intelfpga::ivdep(array\_name)]]
	- Dependency ignored for only array name accesses

```
[[intelfpga::ivdep(A)]]
for (unsigned i = 1; i < N; i++) {
            A[i] = A[i - X[i]];B[i] = B[i - Y[i]];}
```
Dependency ignored for A array Dependency for B still enforced
# Why Else Could This Happen?

- **Data Dependency** 
	- Kernel cannot complete a calculation fast enough

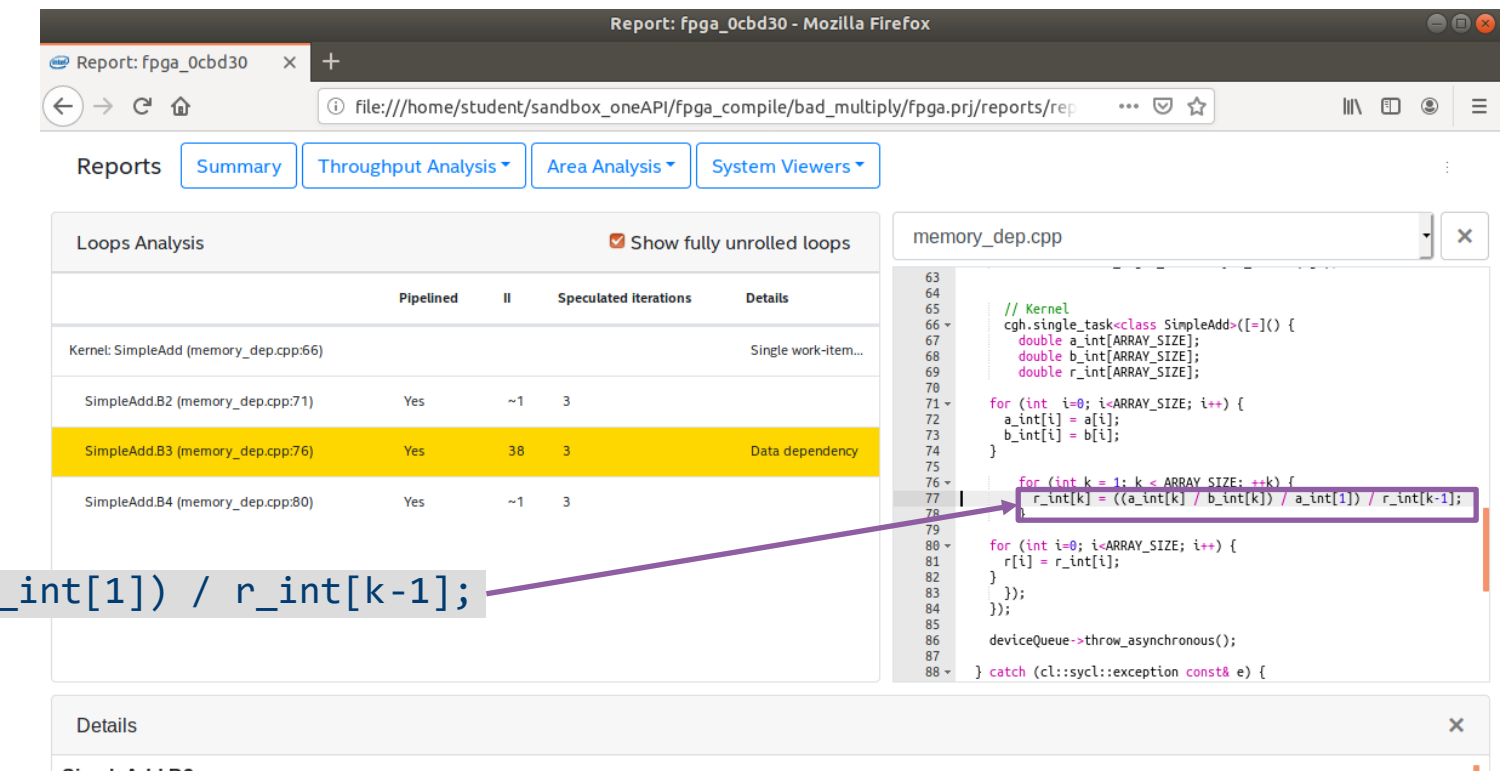

 $r\_int[k] = ((a\_int[k] / b\_int[k]) / a\_int[1]) / r\_int[k-1];$ Difficult double precision floating point

#### operation must be completed

#### SimpleAdd.B3:

- Most critical loop feedback path during scheduling:
- 36.00 clock cycles 64-bit Double-precision Floating-point Divide Operation (memory dep.cpp: 77)
- · Hyper-Optimized loop structure: n/a
- · Stallable instruction: None
- Maximum concurrent iterations: Capacity of loop

#### What Can You Do?

- Do a simpler calculation
- **Pre-calculate some of the operations on the host**
- Use a simpler type
- **Use floating point optimizations (discussed later)**
- Advanced technique: Increase time (pipeline stages) between start of calculation and when you use answer
	- See the "Relax Loop-Carried Dependency" in the Optimization Guide for more information

#### Copyright © 2021 Intel Corporation  $\text{ind}_{\text{c}}$  114

# How Else to Optimize a Loop? Loop Unrolling Theration Stage 1 Stage 2 Stage 3

- The compiler will still pipeline an unrolled loop, combining the two techniques
	- A fully unrolled loop will not be pipelined since all iterations will kick off at once

```
handle.single_task<>([=]( ) {
  … //accessor setup
 #pragma unroll 3
  for (int i=1; i<9; i++) {
    c[i] += a[i] + b[i];
  }
});
```
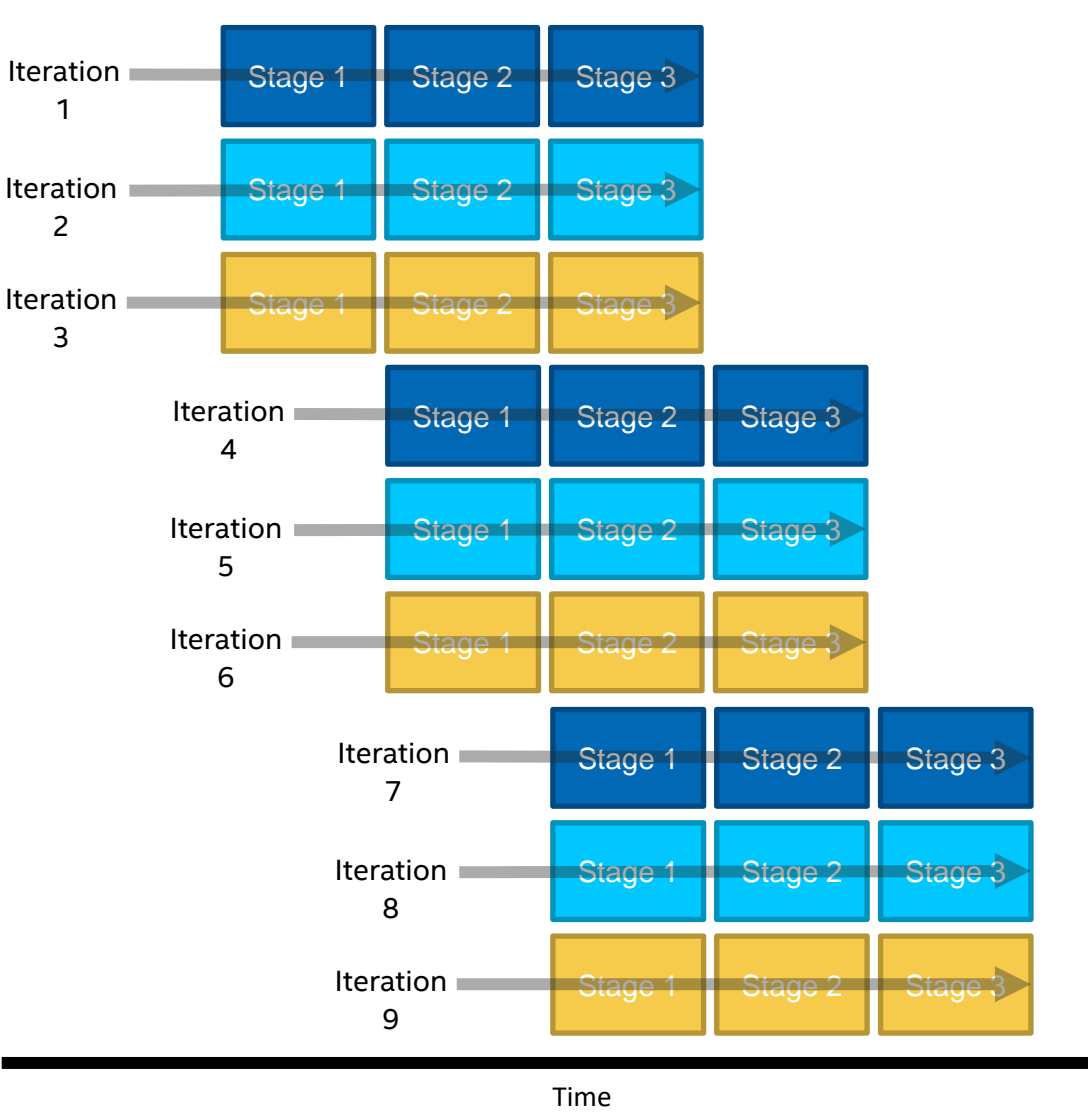

# Maximum Clock Frequency (Fmax)

- The clock frequency the FPGA will be clocked at depends on what hardware your kernel compiles into
- More complicated hardware cannot run as fast
- **The whole kernel will have one clock**
- The compiler's heuristic is to get a lower II, sacrificing a higher Fmax

#### A slow operation can slow down your entire kernel by lowering the clock frequency

# How Can You Tell This Is a Problem?

■ Optimization report tells you the target frequency for each loop in your code

```
cgh.single_task<example>([=]() {
 int res = N;
 #pragma unroll 8
 for (int i = 0; i < N; i++) {
```
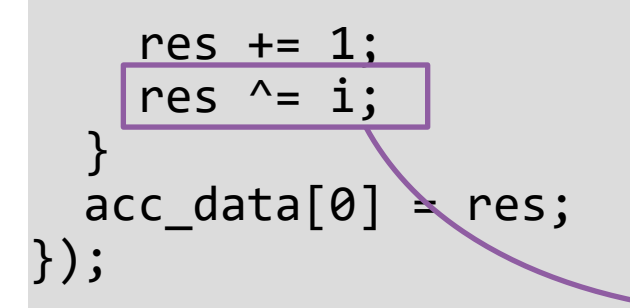

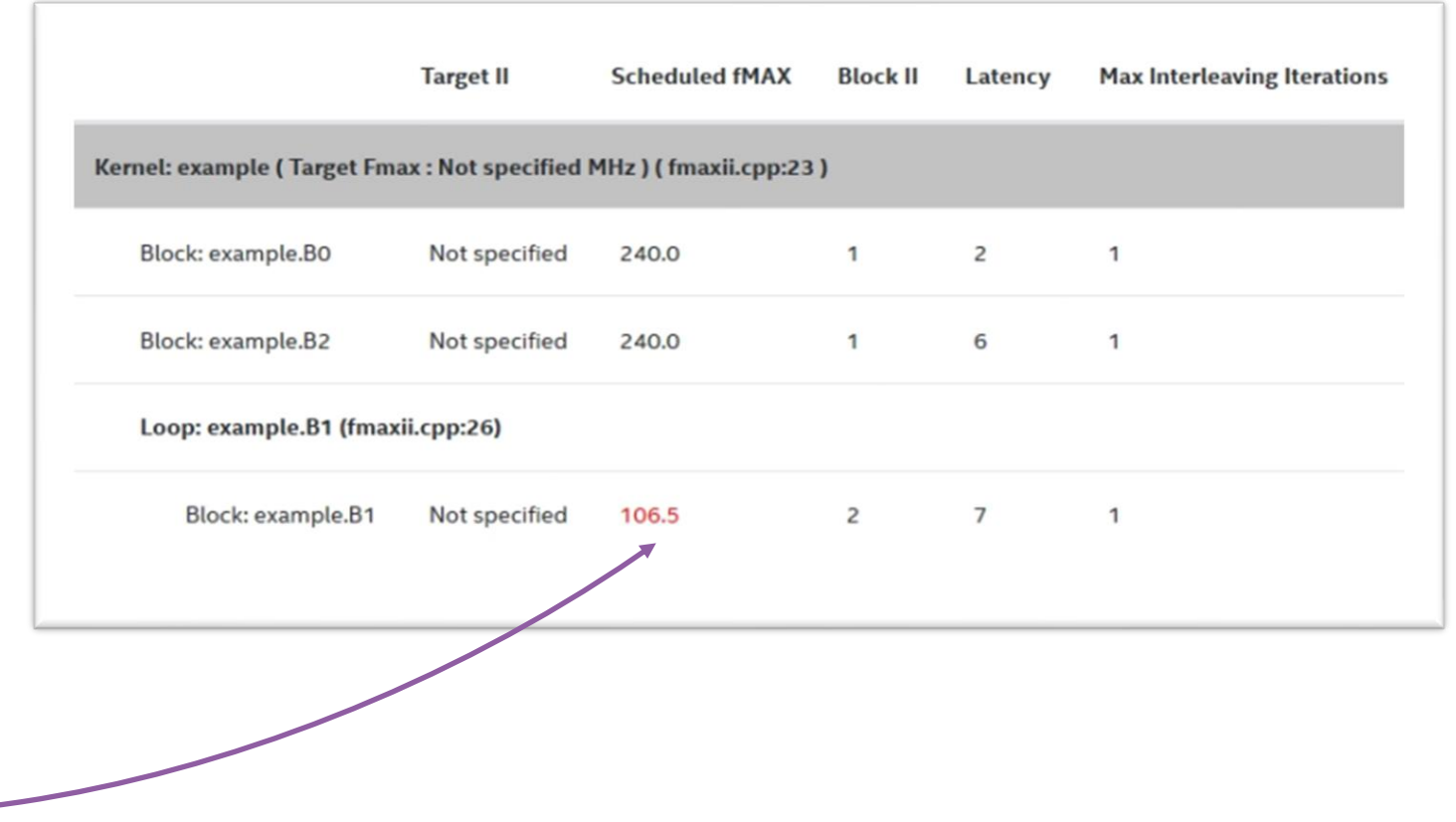

#### What Can You Do?

- Make the calculation simpler
- Tell the compiler you'd like to change the trade off between II and Fmax
	- Attribute placed on the line before the loop
	- Set to a higher II than what the loop currently has [[intelfpga::ii(n)]]

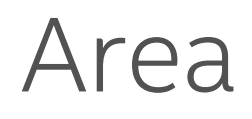

- The compiler sacrifices area in order to improve loop performance. What if you would like to save on the area in some parts of your design?
	- Give up II for less area
		- Set the II higher than what compiler result is [[intelfpga::ii(n)]]
	- Give up loop throughput for area
		- Compiler increases loop concurrency to achieve greater throughput
		- Set the max concurrency value lower than what the compiler result is

#### [[intelfpga::max\_concurrency(n)]]

# Section: Introduction to Optimizing FPGAs with the Intel oneAPI **Toolkits**

#### Sub-Topics:

- **Code to Hardware: An** Introduction
- **ELoop Optimization**
- **EXECT:** Memory Optimization
- Reports
- **Other Optimization Techniques**

#### Understanding Board Memory Resources

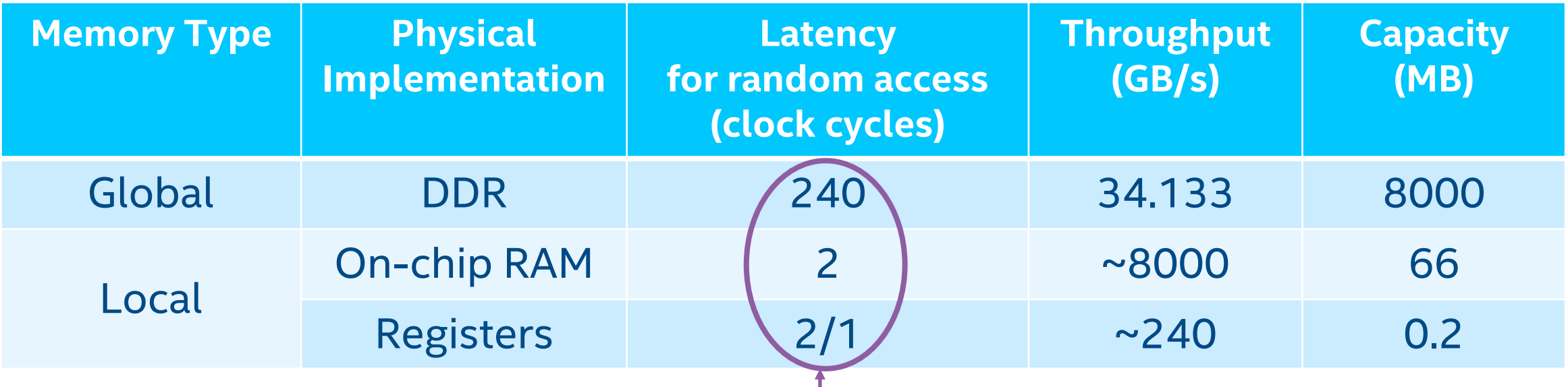

Key takeaway: many times, the solution for a bottleneck caused by slow memory access will be to use local memory instead of global

# Global Memory Access is Slow – What to Do?

…

 $W$ e've seen this before... This will appear as a memory dependency problem

```
\begin{array}{ll} \mathbb{P}^1 & \dots & \ \mathsf{const}\ \mathsf{exp}\ \mathsf{r} & \mathsf{int} \ \mathsf{N}\ =\ 128\,; \end{array}queue.submit([&](handler &cgh) {<br>auto A =
   A_buf.get_access<access::mode::read_write>(cgh);
   auto A =cgh.single task<class unoptimized>([-]() \{for (unsigned i = 0; i < N; i++)A[N-i] = A[i];}
```
Non-optimized

}); …

});

…

```
…
constexpr int N = 128;
queue.submit([&](handler &cgh) {
  auto A =A_buf.get_access<access::mode::read_write>(cgh);
 cgh.single task<class optimized>([-]() {
    int B[N];
   for (unsigned i = 0; i < N; i++)B[i] = A[i];for (unsigned i = 0; i < N; i++)B[N-i] = B[i];for (unsigned i = 0; i < N; i++)A[i] = B[i];});
}); 
                                   Optimized
```
#### Local Memory Bottlenecks

- **If more load and store points want** to access the local memory than there are ports available, arbiters will be added
- **These can stall, so are a potential** bottleneck
- Show up in red in the Memory Viewer section of the optimization report

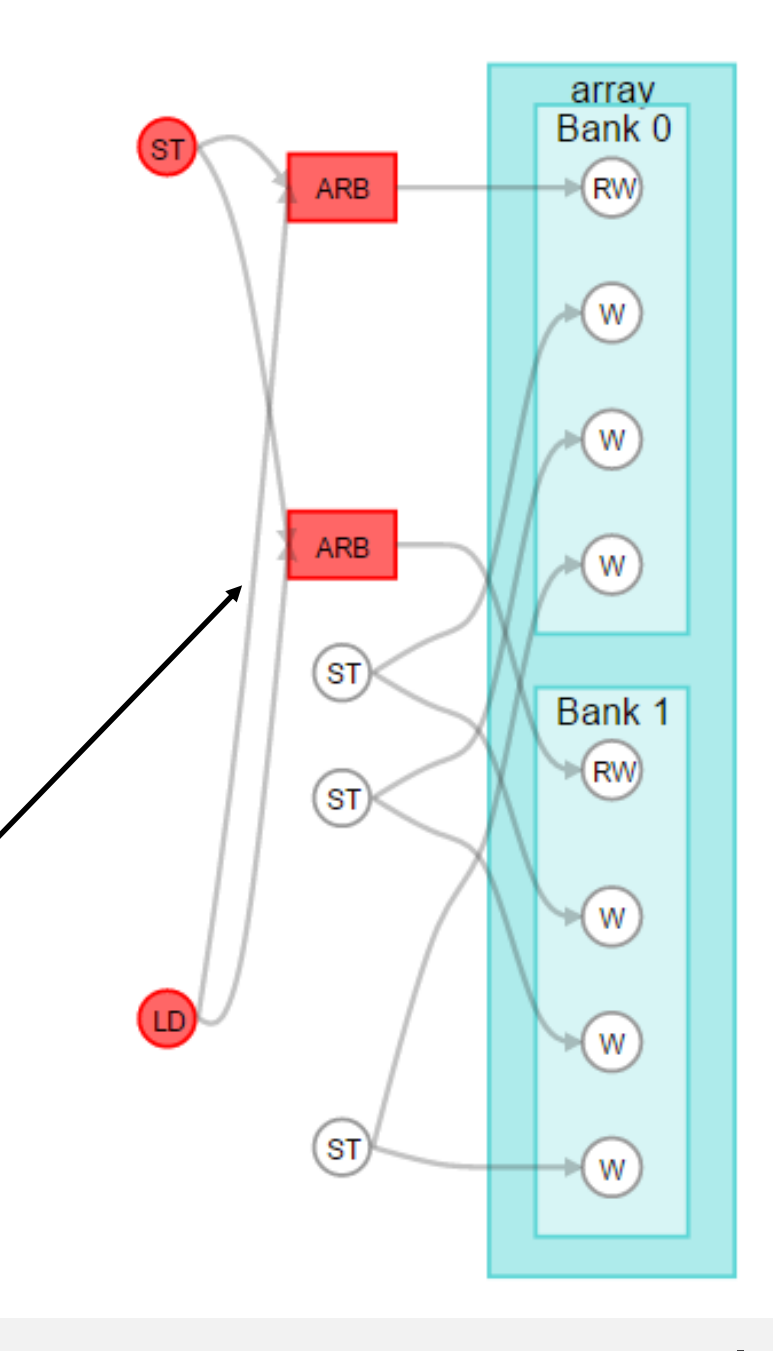

#### Local Memory Bottlenecks

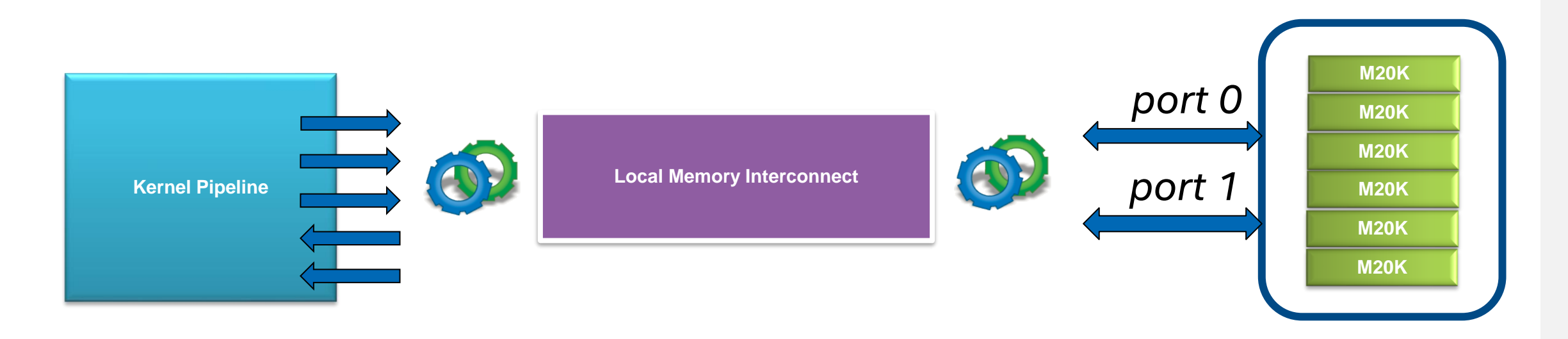

Natively, the memory architecture has 2 ports The compiler uses optimizations to minimize arbitration Your job is to write code the compiler can optimize

#### Double-Pumped Memory Example

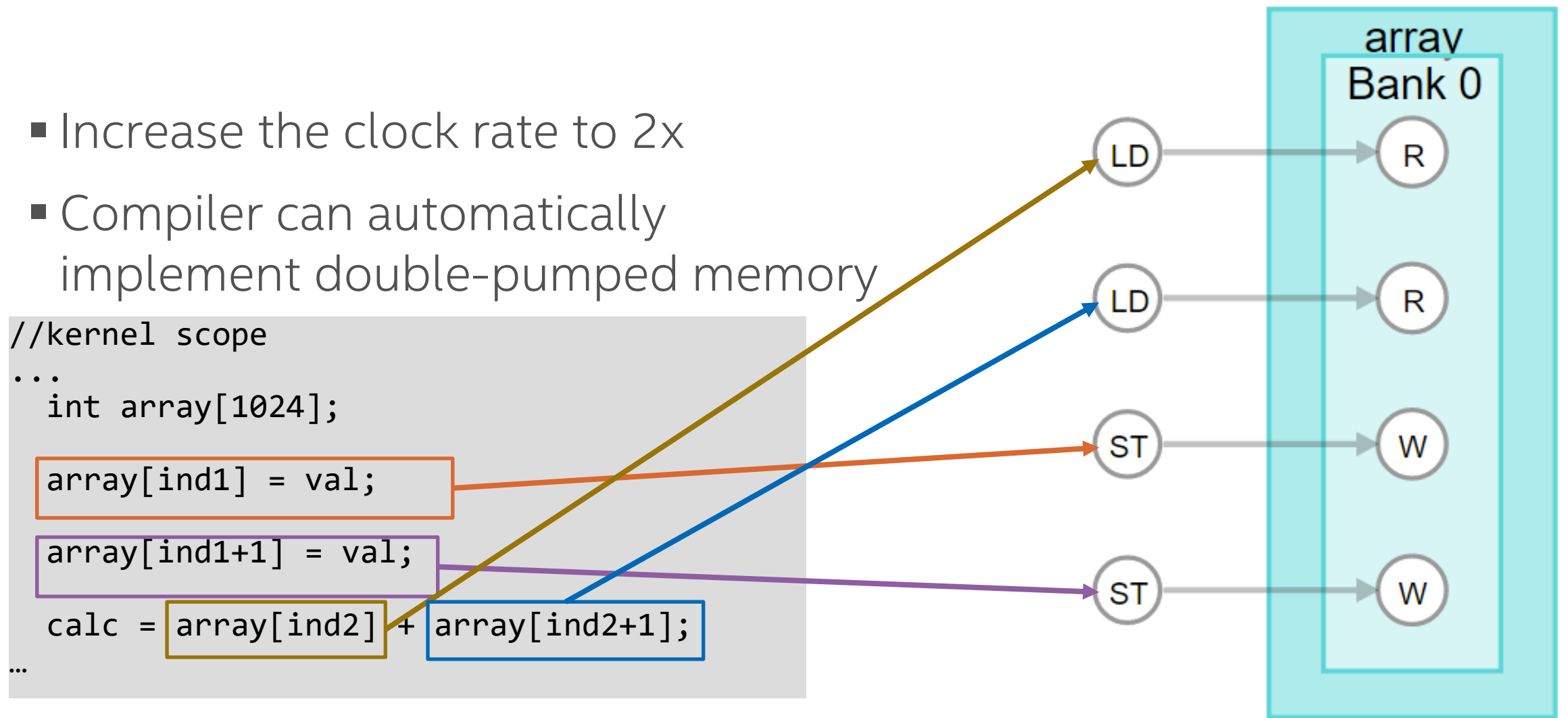

#### Copyright © 2021 Intel Corporation **2008 The Contract of the Contract of the Contract of the Contract of the Contract of the Contract of the Contract of the Contract of the Contract of the Contract of the Contract of the**

#### Local Memory Replication Example

#### //kernel scope

…

```
…
    int array[1024];
    int res = 0;
   array[ind1] = val;#pragma unroll
   for (int i = 0; i < 9; i++)res += array[ind2+i];
   calc = res;
ST
LD
```
#### Turn 4 ports of double-pumped memory to unlimited ports Drawbacks: logic resources, stores must go to each replication

#### Bank 0 Info Total number of ports per bank: 10 Number of read ports per bank: 9 umber of write ports per bank: 1 Total replication: 3

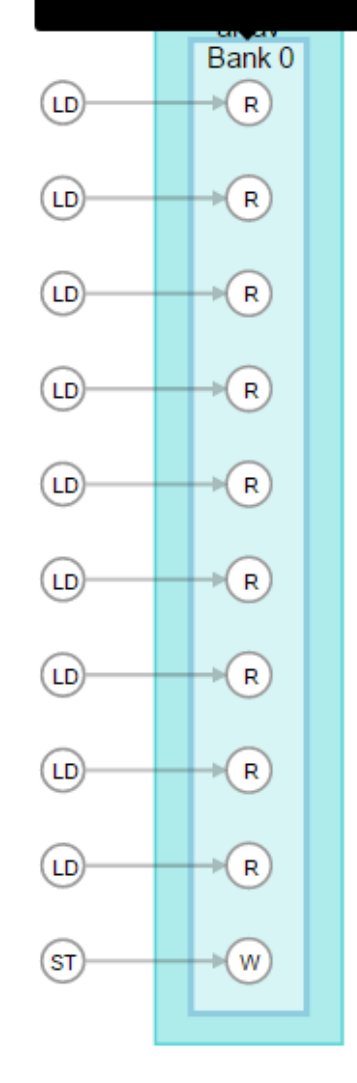

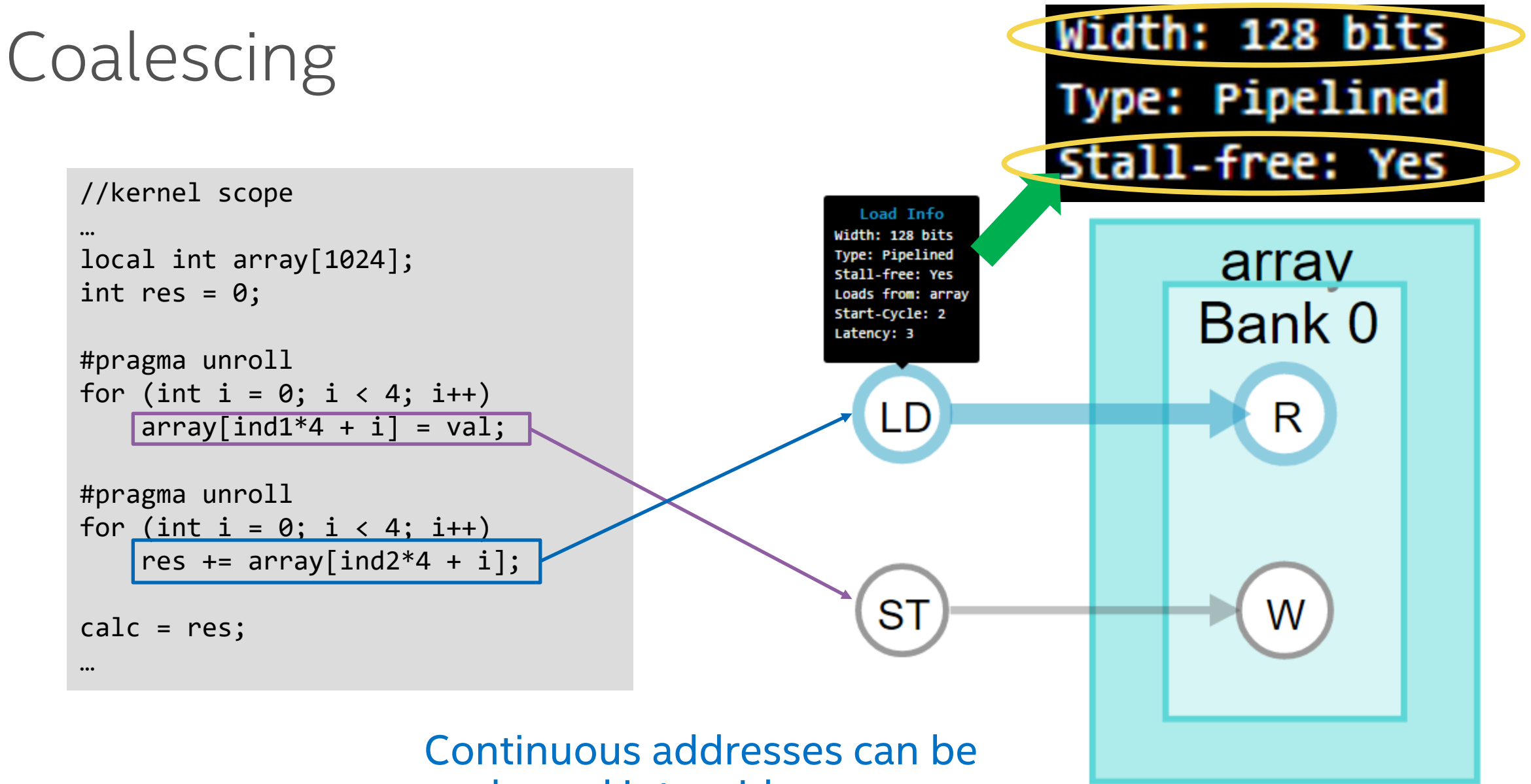

coalesced into wider accesses

# Banking

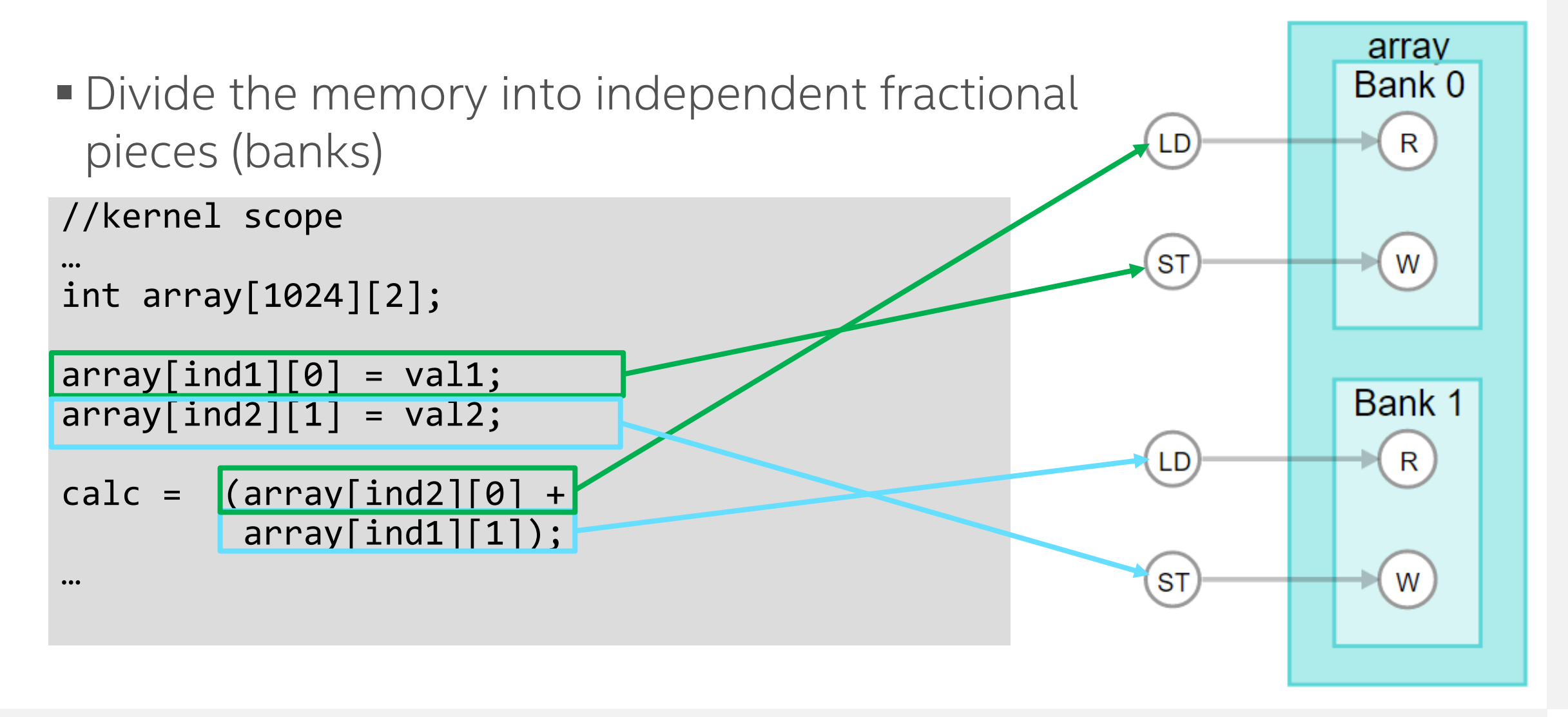

#### Attributes for Local Memory Optimization

Note: Let the compiler try on it's own first. It's very good at inferring an optimal structure!

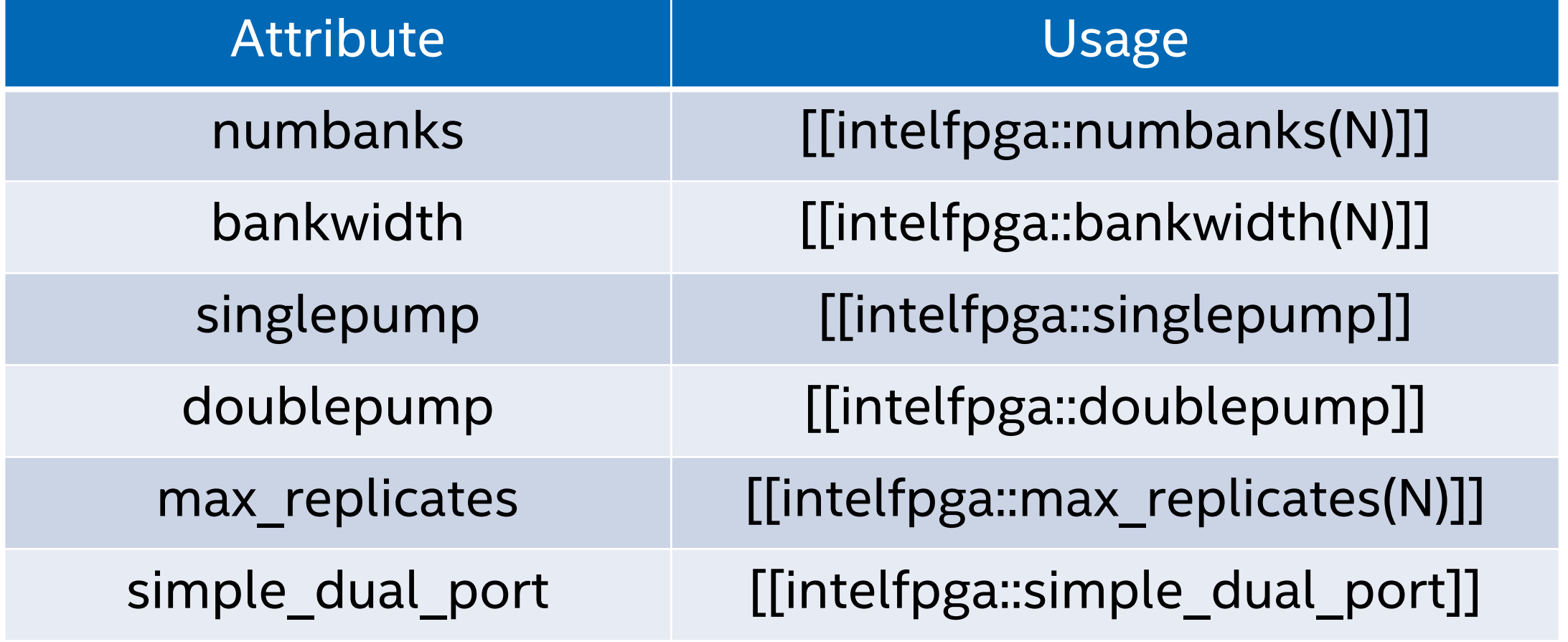

Note: This is not a comprehensive list. Consult the Optimization Guide for more.

#### Pipes – Element the Need for Some Memory

#### Create custom direct point-to-point communication between CCPs with Pipes

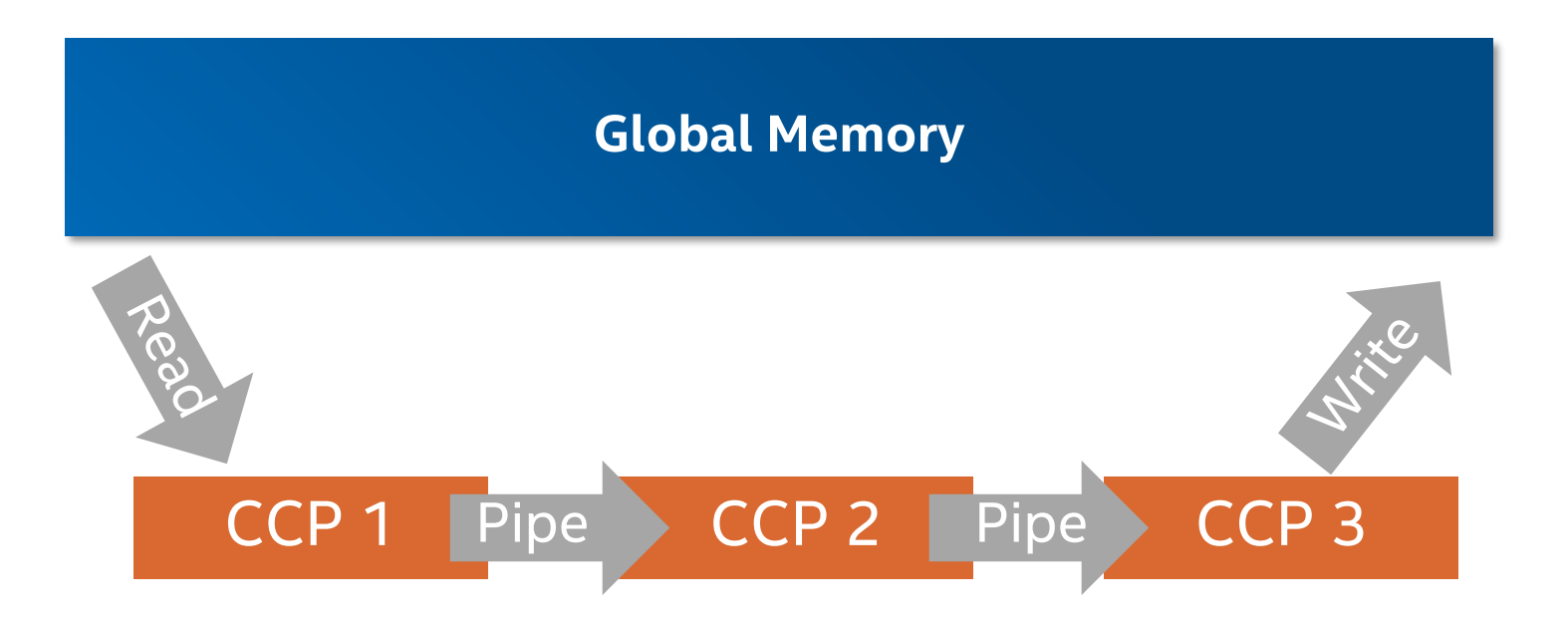

### Task Parallelism By Using Pipes

**ELaunch separate kernels simultaneously** 

■ Achieve synchronization and data sharing using pipes

■ Make better use of your hardware

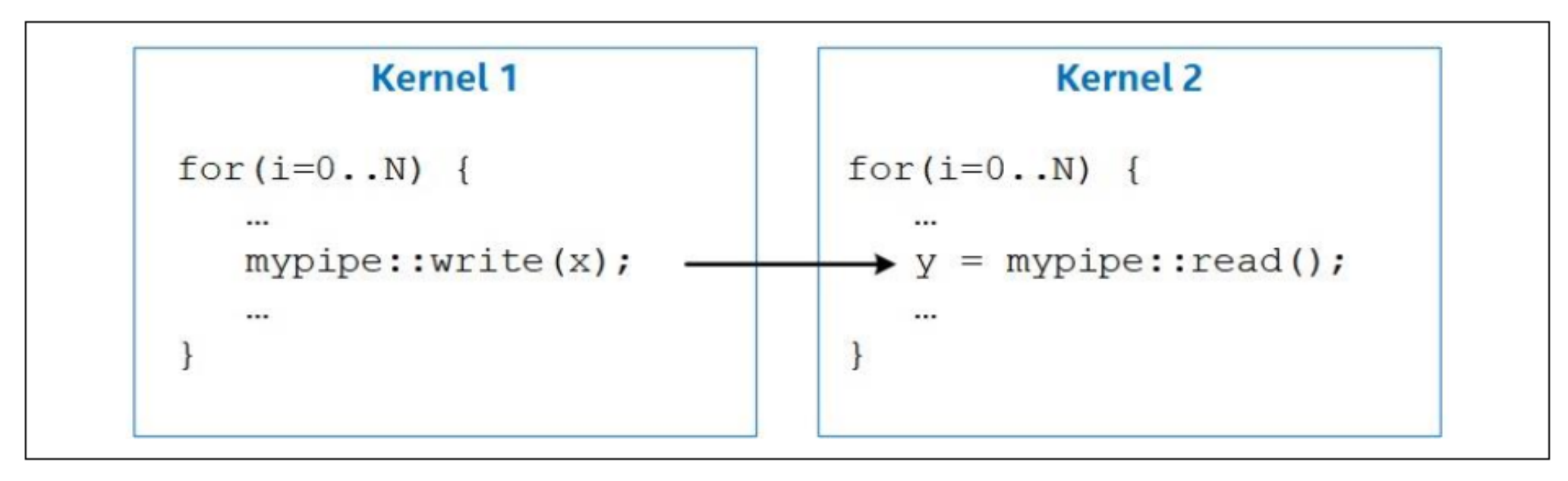

# Section: Introduction to Optimizing FPGAs with the Intel oneAPI **Toolkits**

#### Sub-Topics:

- **Code to Hardware: An** Introduction
- **ELoop Optimization**
- **EXECTS** Optimization
- Reports
- **Other Optimization Techniques**

#### HTML Optimization Report

- Static report showing optimization, area, and architectural information
	- •Automatically generated with the object file
		- Located in **<file\_name>.prj\reports\report.html**
	- •Dynamic reference information to original source code

## Optimization Report – Throughput Analysis

**ELOOPS Analysis and Fmax II** sections

- **E** Actionable feedback on pipeline status of loops
- **Show estimated Fmax of each** loop

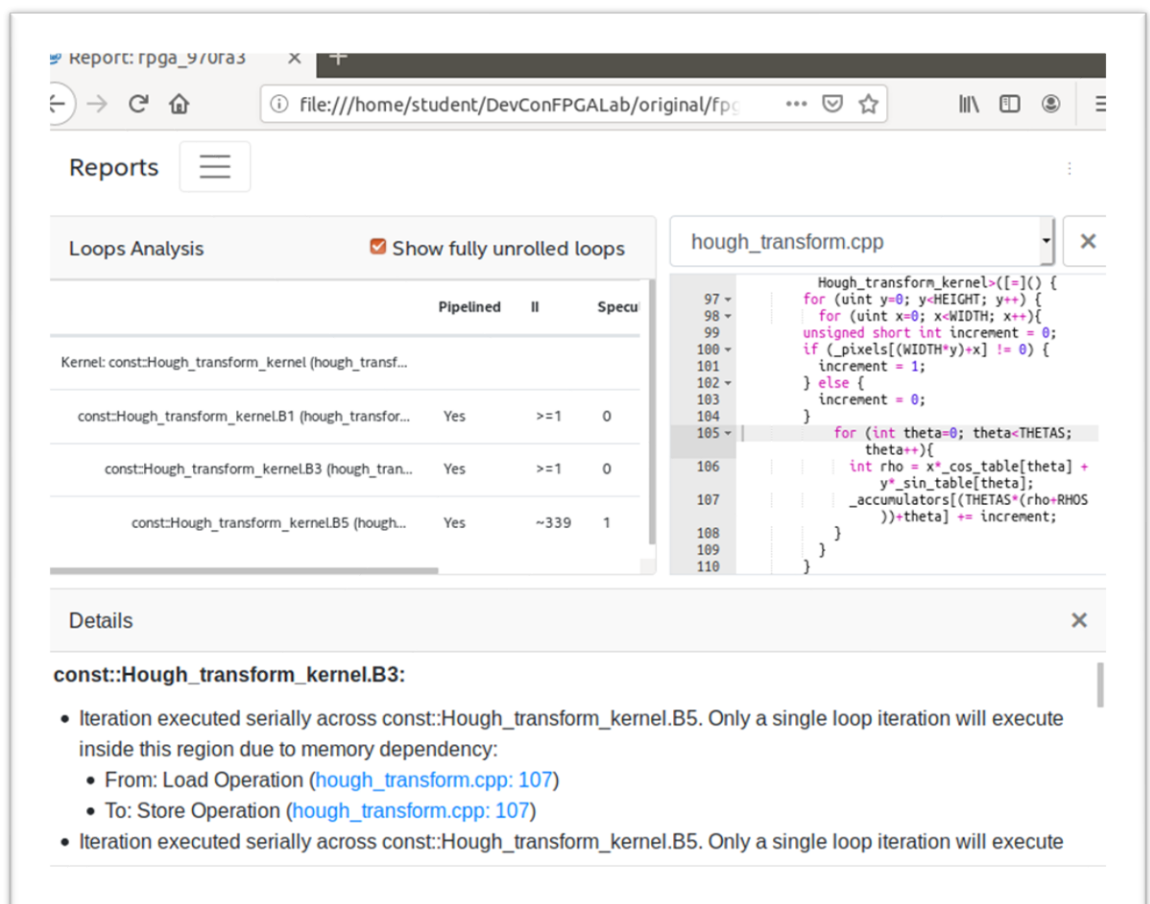

#### Optimization Report – Area Analysis

- **Generate detailed estimated** area utilization report of kernel scope code
	- Detailed breakdown of resources by system blocks
	- Provides architectural details of HW
		- Suggestions to resolve inefficiencies

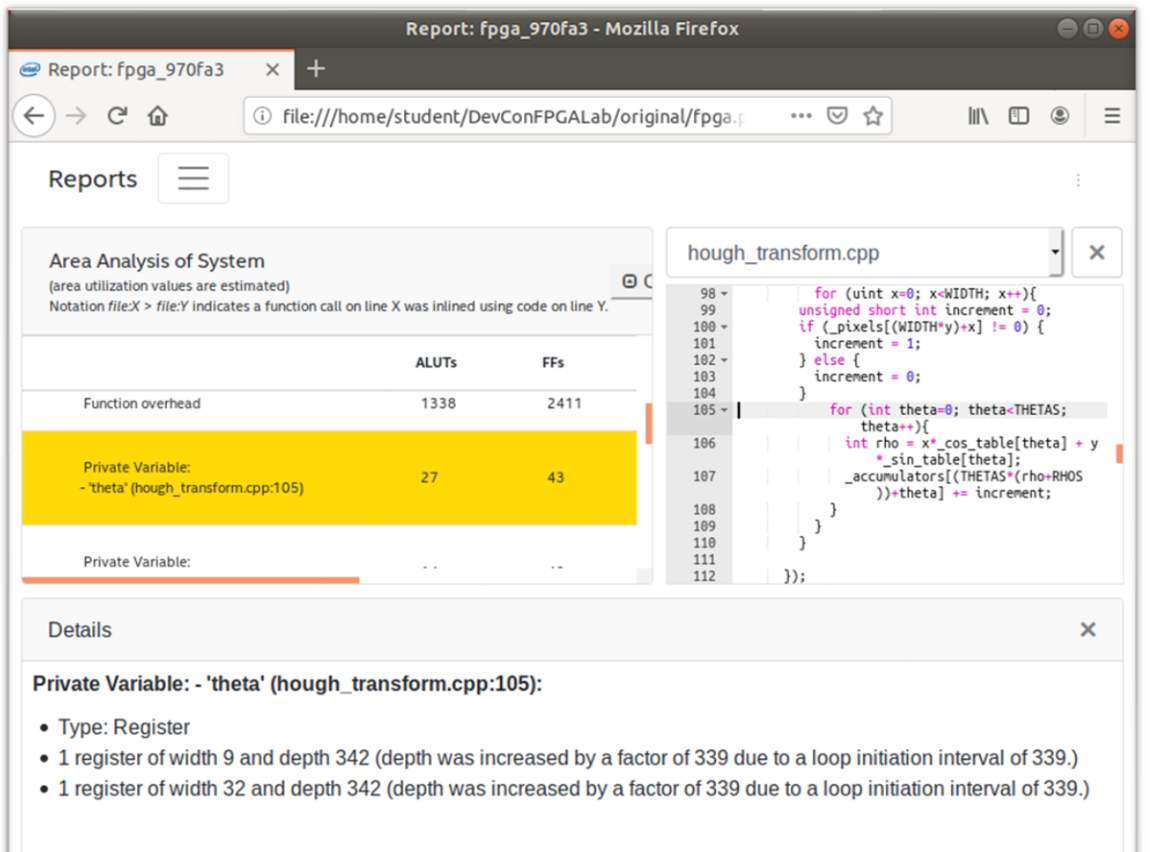

# Optimization Report – Graph Viewer

- **The system view of the** Graph Viewer shows following types of connections
	- Control
	- Memory, if your design has global or local memory
	- Pipes, if your design uses pipes

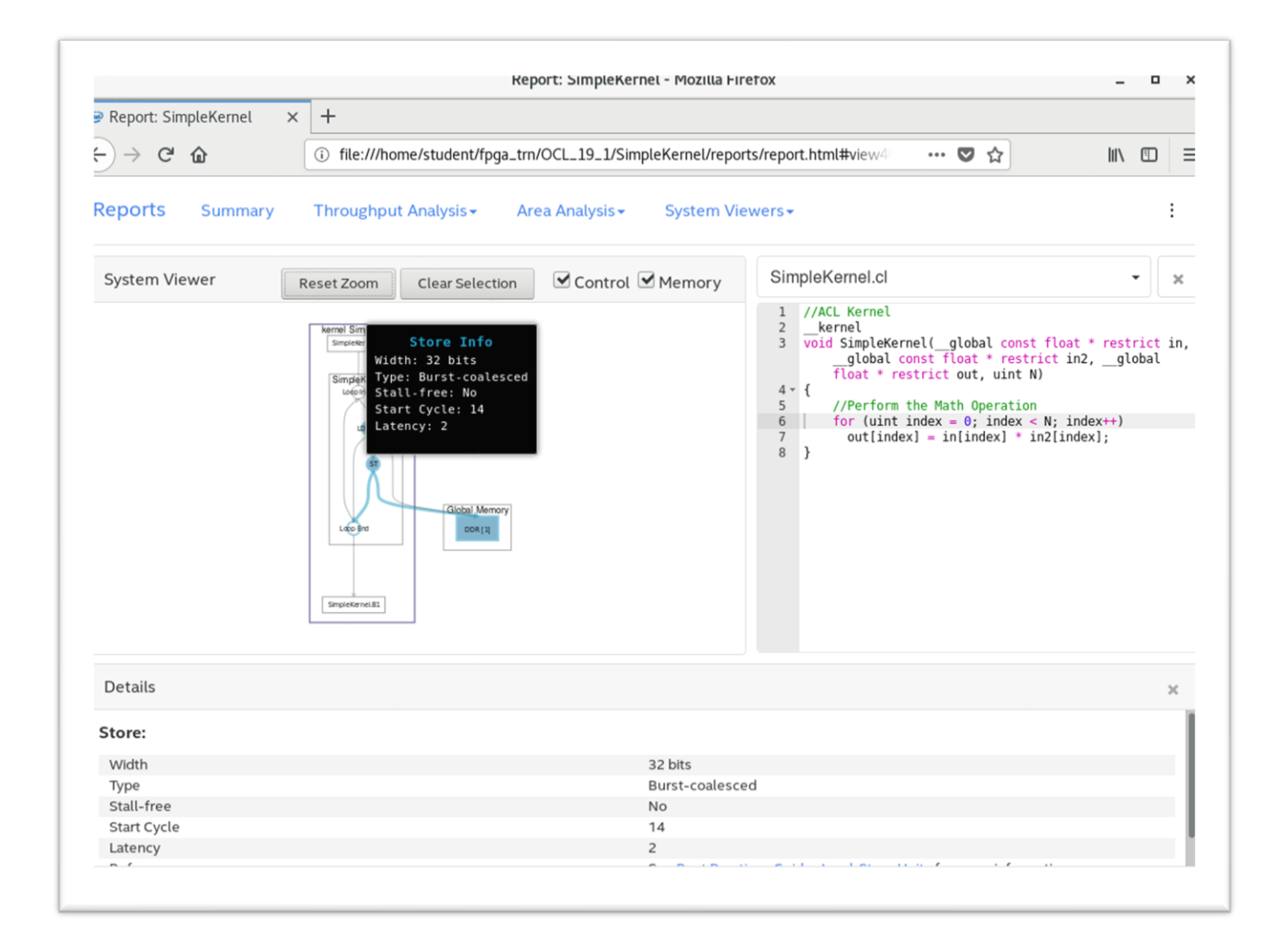

#### Optimization Report – Schedule Viewer

Schedule in clock cycles for different blocks in your code

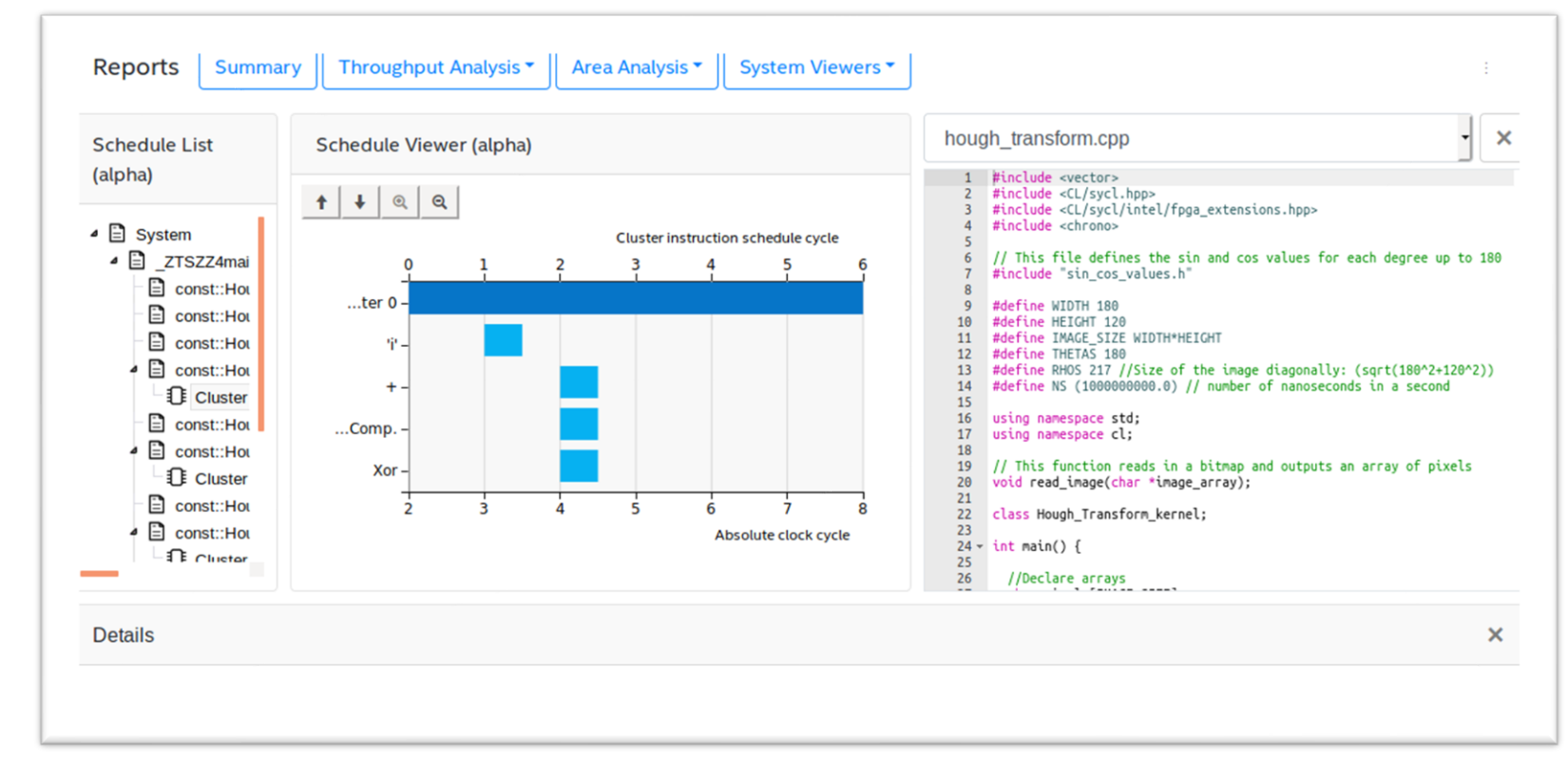

## HTML Kernel Memory Viewer

- **Example 1 Helps you identify data** movement bottlenecks in your kernel design. Illustrates:
	- Memory replication
	- Banking
	- Implemented arbitration
	- Read/write capabilities of each memory port

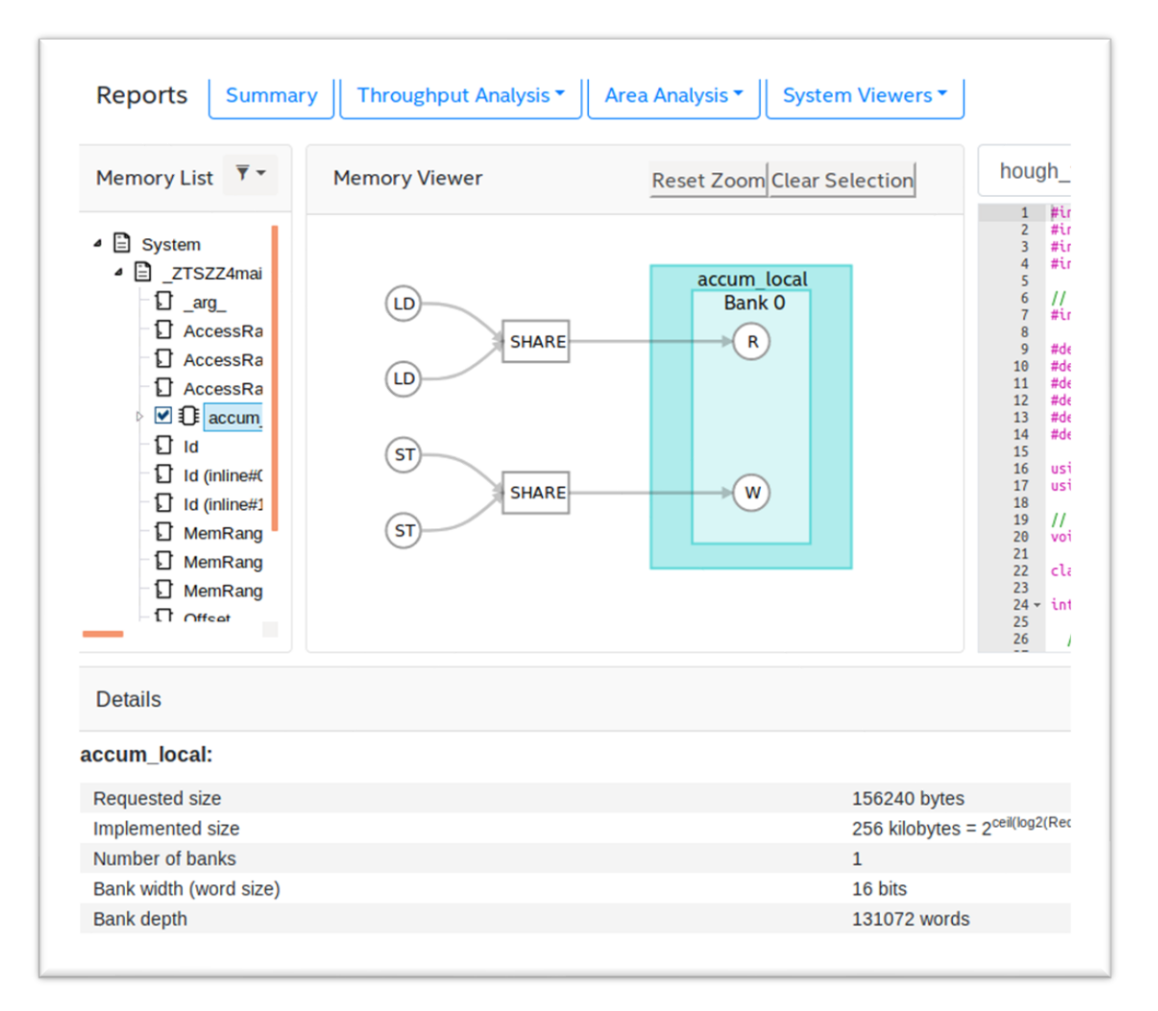

# Section: Introduction to Optimizing FPGAs with the Intel oneAPI **Toolkits**

#### Sub-Topics:

- **Code to Hardware: An** Introduction
- **ELoop Optimization**
- **EXPENDITY Optimization**
- Reports
- *<u>■ Other Optimization</u>* **Techniques**

#### Avoid Expensive Functions

- ■Expensive functions take a lot of hardware and run slow
- ■Examples
	- Integer division and modulo (remainder) operators
	- Most floating-point operations except addition, multiplication, absolution, and comparison
	- •Atomic functions

#### Inexpensive Functions

- Use instead of expensive functions whenever possible
	- Minimal effects on kernel performance
	- Consumes minimal hardware
- Examples
	- Binary logic operations such as AND, NAND, OR, NOR, XOR, and XNOR
	- Logical operations with one constant argument
	- Shift by constant
	- Integer multiplication and division by a constant that is to the power of 2
	- Bit swapping (Endian adjustment)

#### Use Least-"Expensive" Data Type

- Understand cost of each data type in latency and logic usage
	- Logic usage may be > 4x for double vs. float operations
	- Latency may be much larger for float and double operations compared to fixed point types
- Measure or restrict the range and precision (if possible)
	- Be familiar with the width, range and precision of data types
	- Use half or single precision instead of double (default)
	- Use fixed point instead of floating point
	- Don't use float if short is sufficient

#### Floating-Point Optimizations

■ Applies to half, float and double data types

- Optimizations will cause small differences in floating-point results
	- Not IEEE Standard for Floating-Point Arithmetic (IEEE 754-2008) compliant

- Floating-point optimizations:
	- Tree Balancing
	- Reducing Rounding Operations

## Tree-Balancing

- **EXECTE FIGATIONS** Floating-point operations are not associative
	- Rounding after each operation affects the outcome
	- i.e.  $((a+b) + c)$  !=  $(a+(b+c))$
- By default the compiler doesn't reorder floating-point operations
	- May creates an imbalance in a pipeline, costs latency and possibly area
- Manually enable compiler to balance operations
	- For example, create a tree of floating-point additions in SGEMM, rather than a chain
	- Use -Xsfp-relaxed=true flag when calling dpcpp

#### Rounding Operations

- For a series of floating-point operations, IEEE 754 require multiple rounding operation
- Rounding can require significant amount of hardware resources
- **Example 1** Fused floating-point operation
	- Perform only one round at the end of the tree of the floating-point operations
	- Other processor architectures support certain fused instructions such as fused multiply and accumulate (FMAC)
	- Any combination of floating-point operators can be fused
- Use dpcpp compiler switch -Xsfpc

# References and Resources

#### References and Resources

- Website hub for using FPGAs with oneAPI
	- [https://software.intel.com/content/www/us/en/develop/tools/oneapi/compo](https://software.intel.com/content/www/us/en/develop/tools/oneapi/components/fpga.html) nents/fpga.html
- Intel® oneAPI Programming Guide
	- [https://software.intel.com/content/www/us/en/develop/download/intel](https://software.intel.com/content/www/us/en/develop/download/intel-oneapi-programming-guide.html)oneapi-programming-guide.html
- Intel<sup>®</sup> oneAPI DPC++ FPGA Optimization Guide
	- [https://software.intel.com/content/www/us/en/develop/download/oneapi](https://software.intel.com/content/www/us/en/develop/download/oneapi-fpga-optimization-guide.html)fpga-optimization-guide.html
- **FPGA Tutorials GitHub** 
	- <https://github.com/intel/BaseKit-code-samples/tree/master/FPGATutorials>

# Lab: Optimizing the Hough Transform Kernel
## Lab instructions

- Download to DevCloud the provided event labs.zip file
- Open a terminal in your Jupyter server
- $\blacksquare$  Unzip the file
- In the Jupyter server, navigate to labs/lab3
- Open Hough transform lab.pdf and follow the instructions

## Legal Disclaimers/Acknowledgements

- Software and workloads used in performance tests may have been optimized for performance only on Intel microprocessors.
- Performance tests, such as SYSmark and MobileMark, are measured using specific computer systems, components, software, operations and functions. Any change to any of those factors may cause the results to vary. You should consult other information and performance tests to assist you in fully evaluating your contemplated purchases, including the performance of that product when combined with other products. For more complete information visit www.intel.com/benchmarks.
- Performance results are based on testing as of dates shown in configurations and may not reflect all publicly available updates. See backup for configuration details. No product or component can be absolutely secure.
- Your costs and results may vary.
- Intel technologies may require enabled hardware, software or service activation
- No product or component can be absolutely secure
- Your costs and results may vary
- Intel, the Intel logo, and other Intel marks are trademarks of Intel Corporation or its subsidiaries. Other names and brands may be claimed as the property of others
- OpenCL and the OpenCL logo are trademarks of Apple Inc. used by permission by Khronos
- \*Other names and brands may be claimed as the property of others

Copyright © 2021 Intel Corporation.

This document is intended for personal use only.

Unauthorized distribution, modification, public performance, public display, or copying of this material via any medium is strictly prohibited.

##